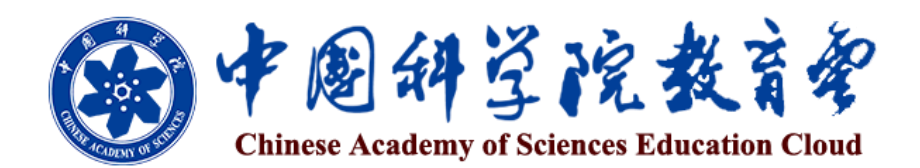

# 用户服务指南 (本科生篇)

中国科学院大学网络信息中心

2014 年 11 月

"中国科学院教育云"(以下简称"教育云")作为我院教育工作的综合支撑 平台,基于"科教融合、自主学习、教育创新"的思路,面向本科生和研究生教 育、继续教育、自主学习,以及全院教育资源积累与共享的信息化需求,采用云 计算技术实现对基础设施的虚拟化、管理和学习数据的资源池化,为全院学生、 教师、科研人员、管理人员以及其他职工提供网络化、个性化的服务。"教育云" 的应用,将提升我院的科教资源整合共享能力、自主学习服务支撑能力、学历教 育和继续教育决策支持能力等三大能力,实现从内部开发到开放集成、从资源短 期建设到持续积累、从业务过程电子化到机制创新和服务优化、从单纯的信息管 理到全面支持自主学习、从发现需求到增值服务等五大转变,为中科院教育的跨 越式发展和高素质创新创业人才培养提供全方位的信息化支撑。

"教育云"通过统一数据平台实现了对全院教育管理资源、学习资源及硬件 资源的整合共享,通过教育业务接入平台实现了底层数据与上层应用服务无缝对 接和用户权限管理,为全院学生和教职工提供了一站式学习和教育管理服务。面 向全院研究生提供学籍登记、学习管理、开题报告、中期考核、答辩申请、学位 申报、奖学金申请、校友活动等服务;面向本科生提供学籍登记、导师选择、学 习管理、学位申报、奖学金申请、校友活动等服务;面向全院教师(导师)提供 信息备案、教师资格证申请、教务管理、论文指导、课程管理、网上学习等服务; 面向各研究所教育管理人员提供从学科管理、教师管理、招生管理、学生管理、 教务管理、培养管理、学位管理、就业管理、决策支持等教育全过程的管理与服 务;面向全院职工及全体学生提供优质继续教育培训资源及个性化管理服务。

随着"教育云"建设的进展,还将逐步推出面向全院师生、科研人员的自主 学习空间、实景课堂、个性推荐服务以及面向各研究所教育管理人员的教育活动 智能分析和教育主体评估服务,并实现服务的定制化。通过"教育云",学生能 够得到深入的学习指导、发掘丰富的学习资源、提高学习成效;教师能够实现与 学生随时随地的交流互动、提升教学质量;职工能够充分获得知识技能的更新补 充和能力的拓展提升,促进终身学习;管理者能够及时了解各类教育数据、辅助 科学决策。"教育云"将为所有用户提供开放共享与可持续发展的教育服务环境。

为方便师生高效便捷地获取"教育云"提供的各类服务,中国科学院大学网 络信息中心编写了《中国科学院教育云用户服务指南》。希望本手册能够帮助您 使用"教育云"更快更好地实现工作和学习目标,并将我们更紧密地联系在一起。 手册于教育云主页 ([http://sep.ucas.ac.cn](http://sep.ucas.ac.cn/)) 发布并随时更新, 欢迎下载阅读。

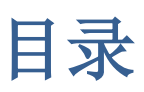

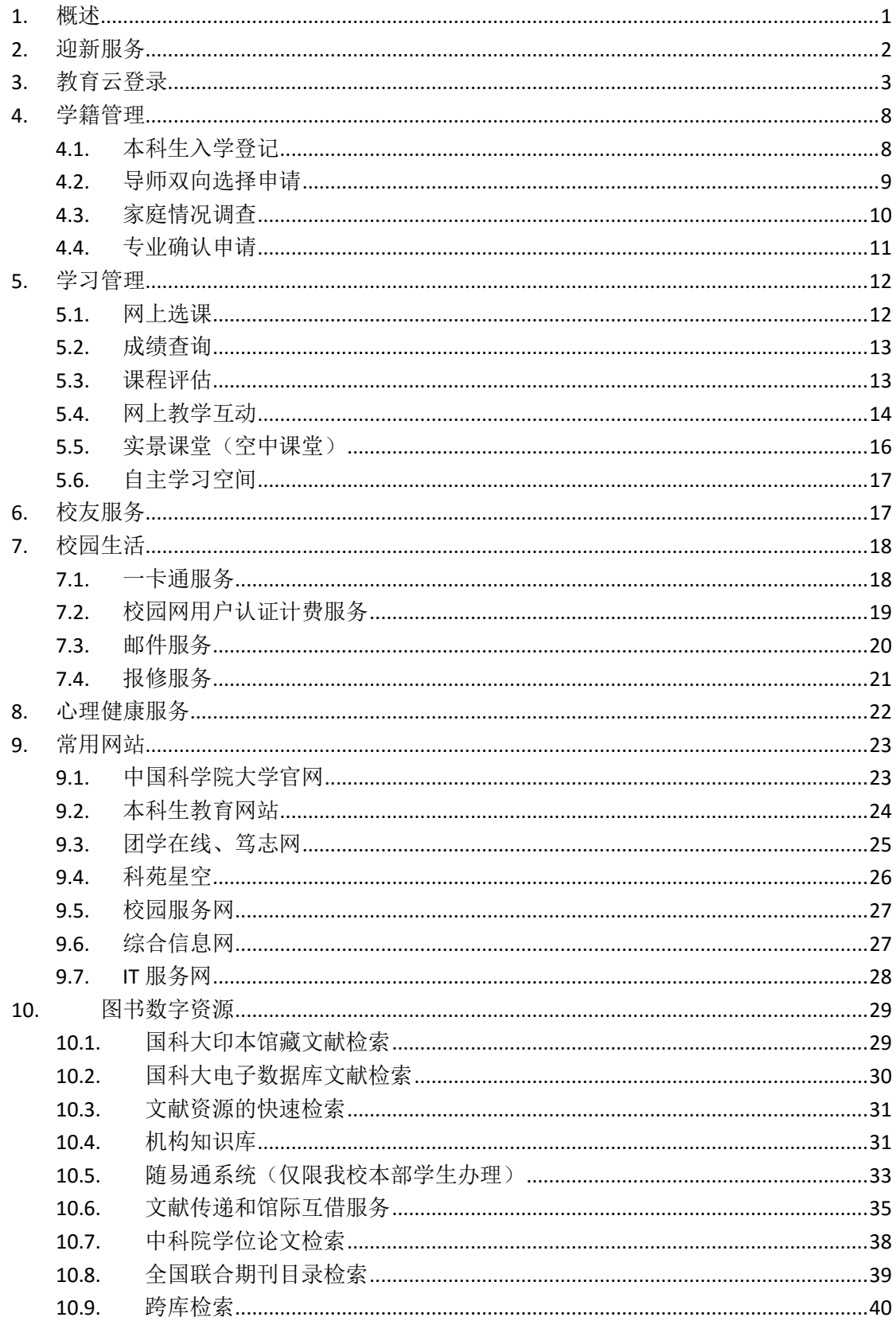

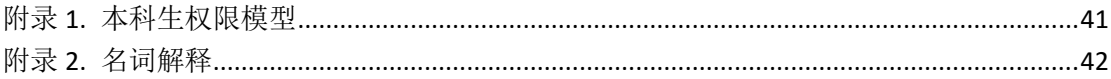

### <span id="page-4-0"></span>**1.** 概述

中国科学院"教育云"目前为本科生提供迎新、学籍管理、课程学习、校园 生活等信息服务。已被国科大录取的学生在报到前,可通过[迎新服务网]了解学 校规章制度、校园生活环境、入学英语考试等信息,为入学做准备。报到后的, 需要在「本科生学籍管理]系统填写本科生入学登记表,选取导师。在课程学习方 面,学生可以通过[选课系统]了解课程设置、授课教师的相关情况,并讲行网上 选课。除传统课堂授课外,学生还可以通过[课程网站]与教师和同学开展网上学 习互动,也可以通过[空中课堂]中点播学习各类教学视频和前沿讲座。学期结束 后,学生可到[选课系统]杳询成绩,参与课程评价。在校园生活方面,"教育云" 提供了心理咨询预约、一卡通查询、校园网用户认证计费、邮件、报修等服务。 未来,我们还将陆续推出针对本科生的其他服务。

学生在学期间主要业务流程如[图](#page-4-1) 1 所示,包括迎新服务、入学教育、学籍管 理、课程学习管理、学位申请和就业派遣等环节。

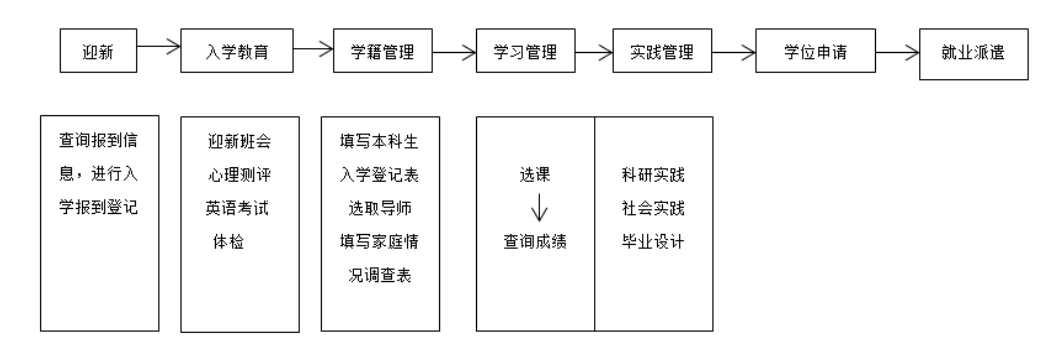

图 1. 学生在学期间主要业务流程

<span id="page-4-1"></span>(1) 迎新服务

入学前,学生在[迎新服务网]可以查询新生服务信息,如报到须知、英语分 级考试信息、院系新生通知及《入学指南》、《学生必读》等,可在来校前对学 校的学习和生活有更多了解。

(2) 入学教育

新生入学后,需统一进行入学教育,包括迎新班会、心理测评、英语考试、 提交以及军训。

(3) 学籍管理

新生入学后需要在**[**本科生学籍管理**]**系统中填写本科生入学登记表,并进行 双向导师选择。需要申请国家助学贷款的学生,还需要填写家庭情况调查表。

(4) 学习管理

每学期初,学生在**[**选课系统**]**中进行选课,学期结束后,再到系统中查询成 绩,对所选课程进行评价(教学评估)。

(5) 其他

教学实践、学位申请、就业派遣等其他功能将随着本科生培养进程逐步开放。

### <span id="page-5-0"></span>**2.** 迎新服务

本科生到国科大报到前,可通过输入"准考证号"和"身份证号"确认身份, 身份确认后可查看本人相关信息(包括个人报到信息、英语分级考试信息)、《入 学指南》及《学生必读》、院系新生通知,还可以进行来校信息登记。

在浏览器中输入"<http://edu.ucas.ac.cn/>"进入"中国科学院大学迎新服务网" ([图](#page-5-1) 2)。

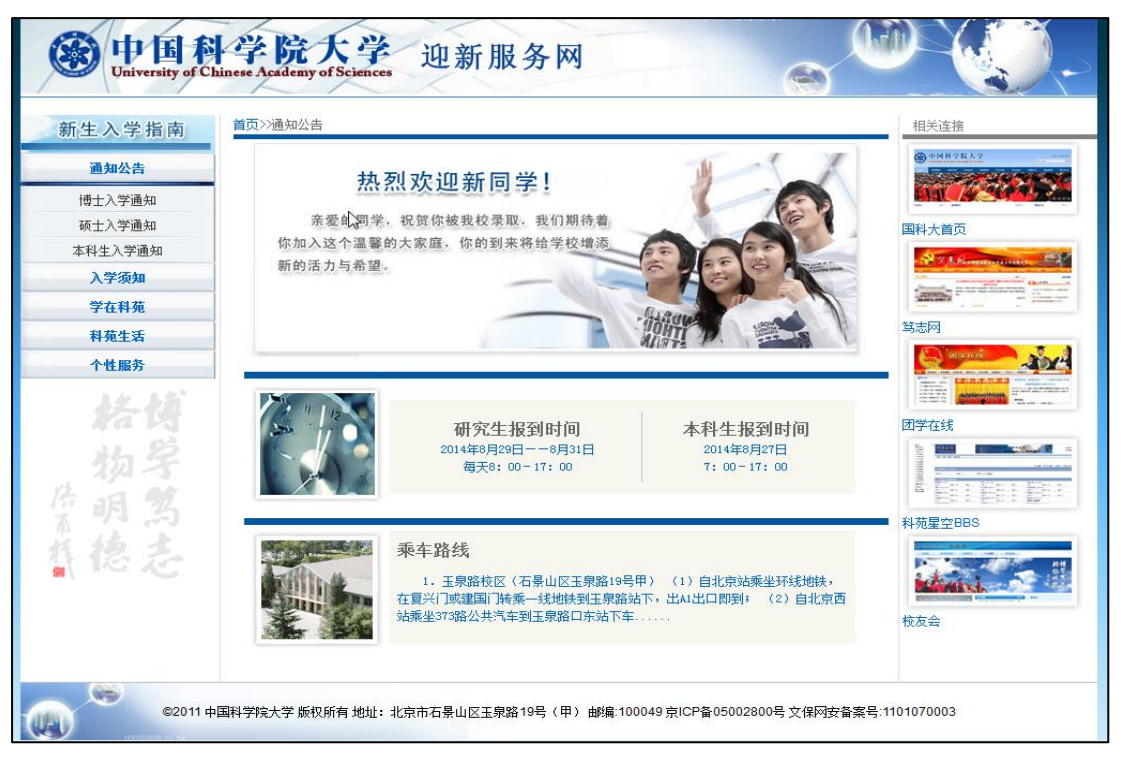

#### 图 2. 迎新服务网首页

<span id="page-5-1"></span>通过左侧菜单的"个性服务"[\(图](#page-6-1) 3),输入[准考证号]、[身份证号]点击 [确认],查看个人报到信息、英语分级考试信息、院系新生通知及《入学指南》、

《学生必读》等手册。需要接站服务的同学还可以通过[新生来校信息登记]登记 前往学校的交通工具及时间,由学校统一安排接站班车。

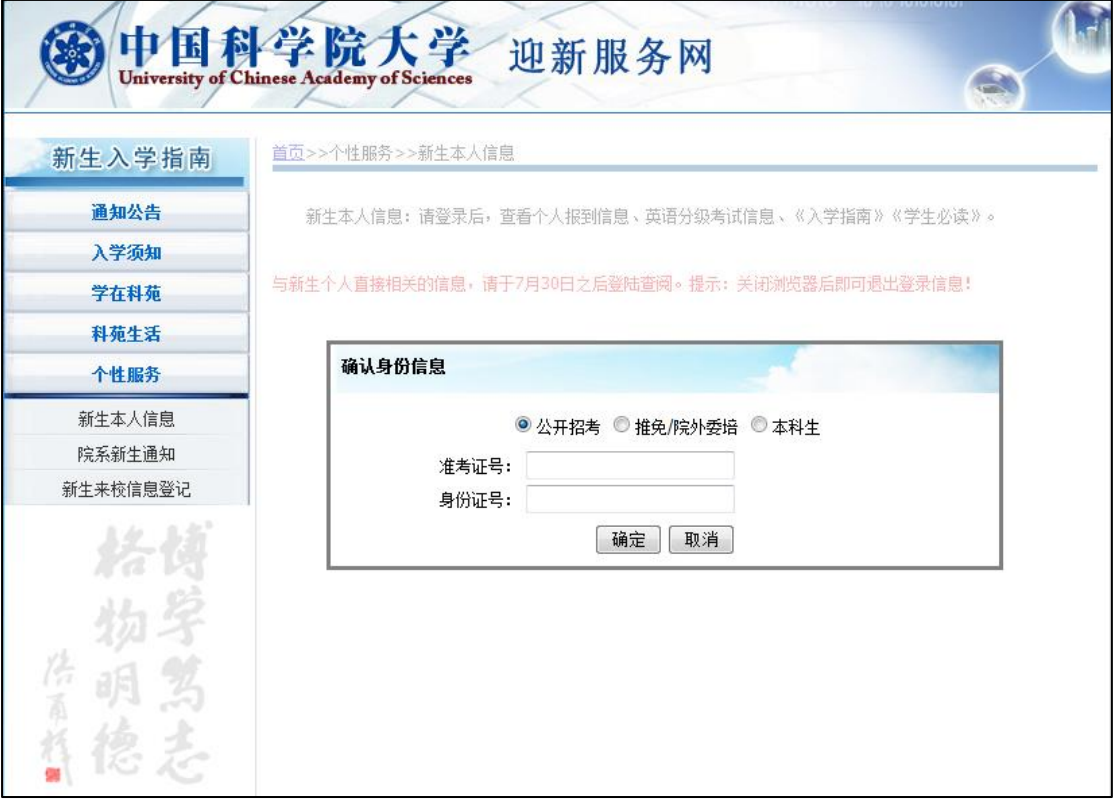

图 3. 新生本人信息页面

# <span id="page-6-1"></span><span id="page-6-0"></span>**3.** 教育云登录

学生可以从"中国科学院大学综合信息网"登录[信息门户] (又称:教育 业务接入平台)获取教育云提供的各种服务。

进入国科大主页(http://www.ucas.ac.cn),点击左上角的[学生]([图](#page-7-0) 4)。

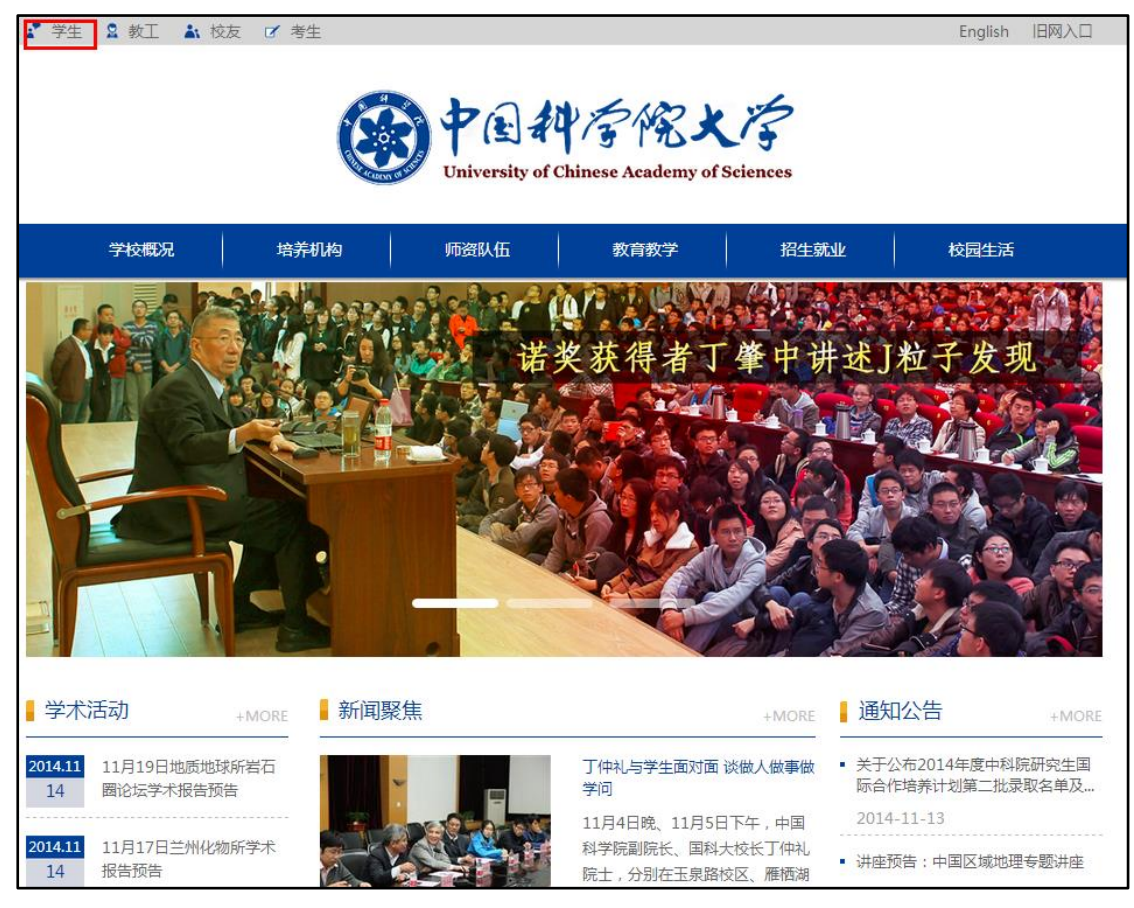

图 4. 中国科学院大学主页(学生入口)

<span id="page-7-0"></span>从综合信息网(<http://onestop.ucas.edu.cn/home/index>)右侧,输入用户名和 密码,登录教育云[信息门户]([图](#page-8-0) 5)。学生首次登录默认用户名为学号,密码 为身份证号码。使用学号登录时,系统会提示必须将用户名更改为个人邮箱。

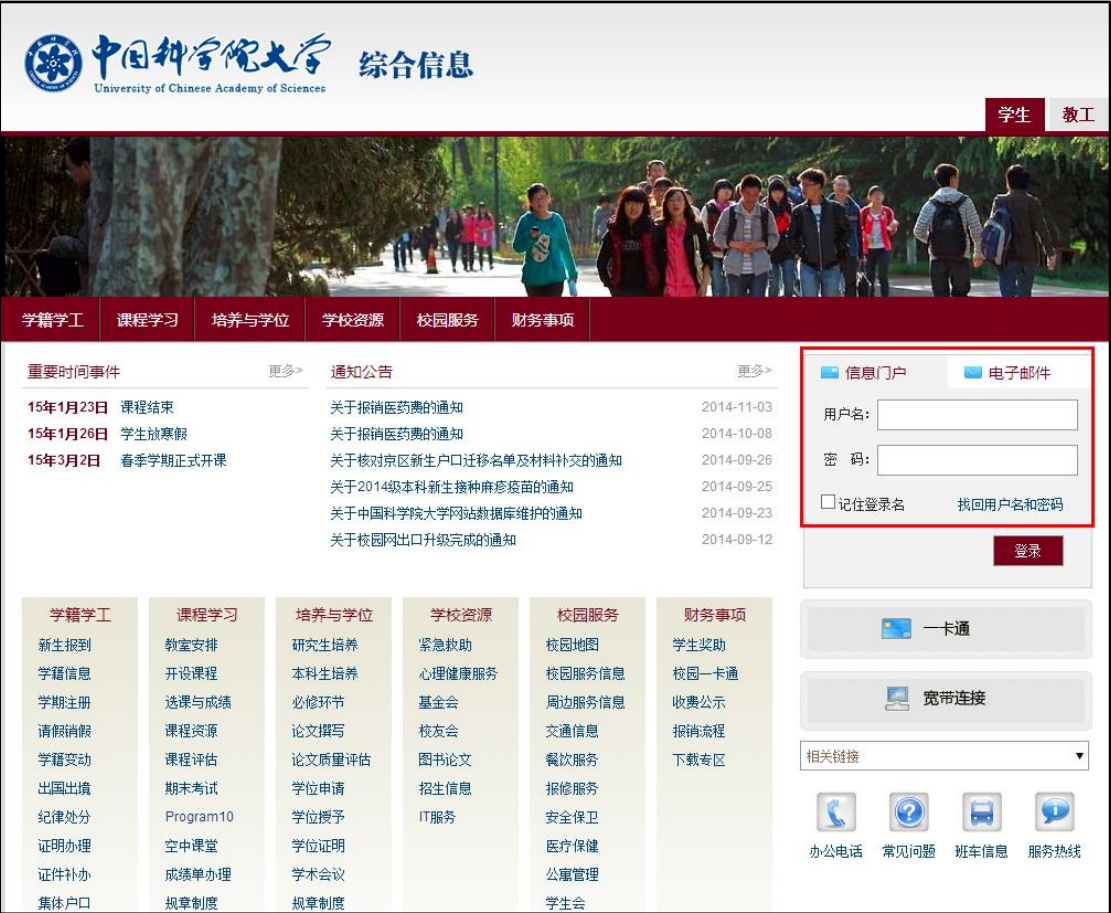

图 5. 中国科学院大学综合信息网(信息门户)

<span id="page-8-0"></span>或者,用户可以直接进入中国科学院教育云登录页面([图](#page-9-0) 6), <http://sep.ucas.ac.cn/>,输入用户名和密码。

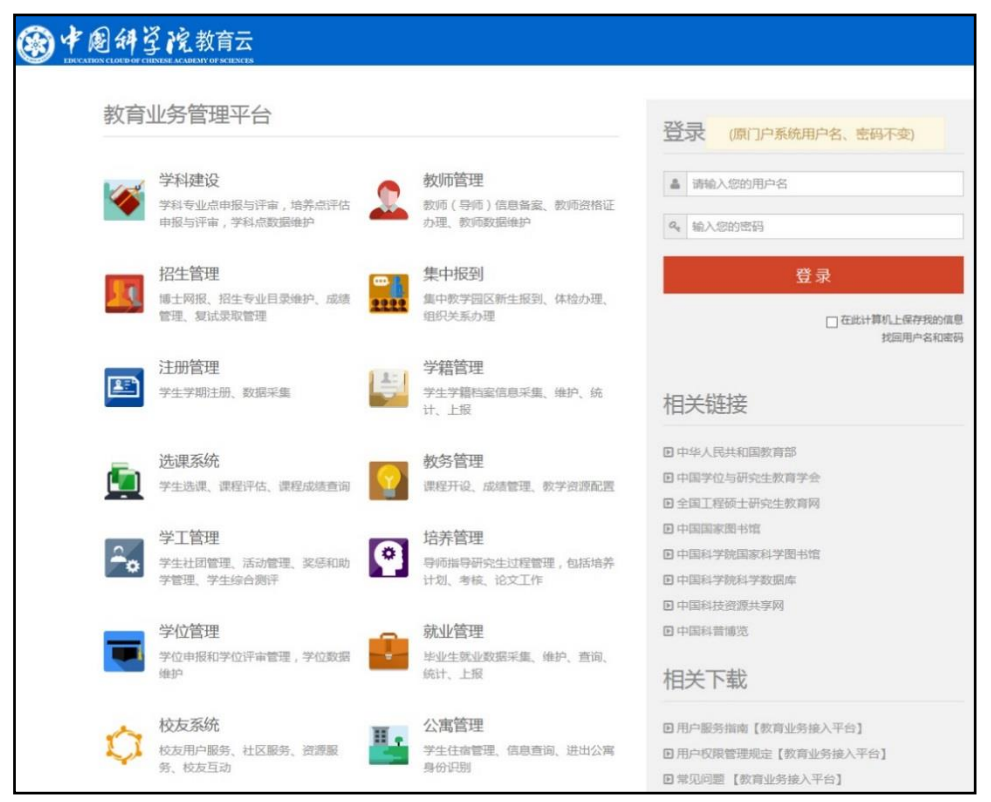

图 6. 中国科学院教育云(登录页面)

<span id="page-9-0"></span>【注意事项】如果有用户名和密码方面的问题,请联系各院系信息门户系统 管理员。系统管理员拥有查询和更改本单位用户账户相关信息的权限。如果有更 多问题,请联系中国科学院大学网络信息中心,电子邮件 service@ucas.ac.cn, 电话 010-88256622。

成功登入信息门户后,可看到提供用户使用的个人界面定制服务([图](#page-10-0) 7, <sup>+</sup>): 进入图标拖动修改模式; :背景图设置; :小图标模式; :大图标模式)。

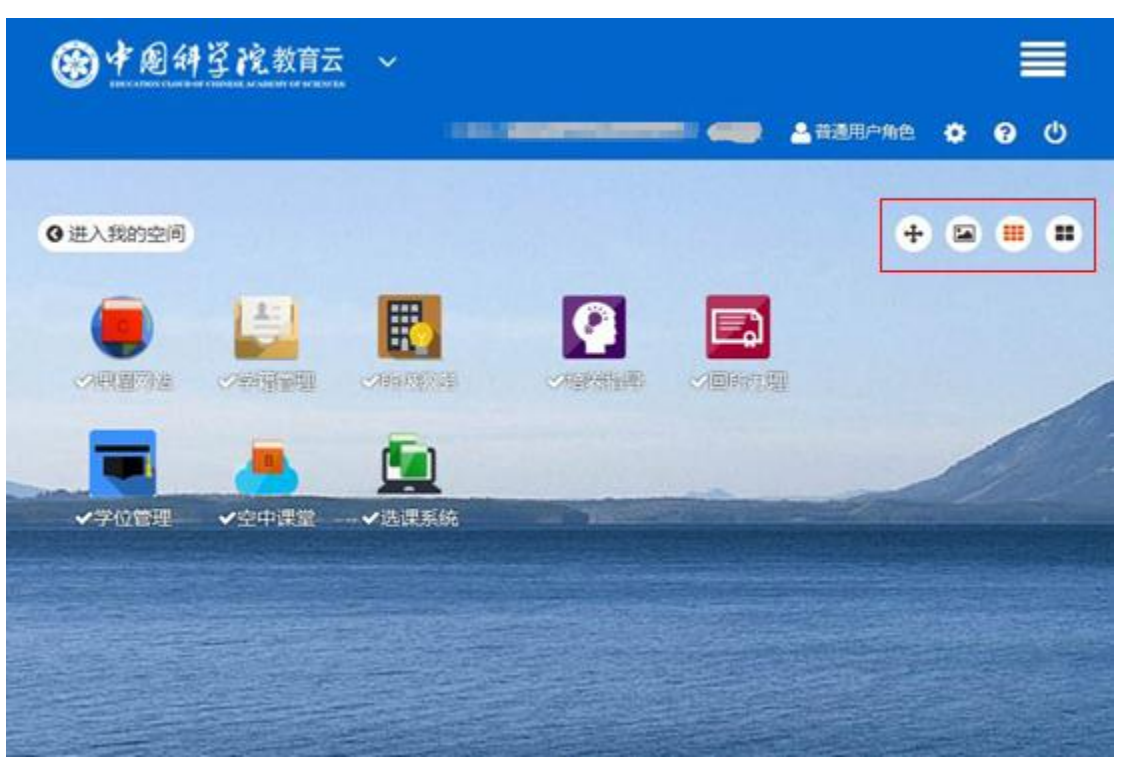

图 7. 登录信息门户后的系统列表

<span id="page-10-0"></span>点击某个服务图标,进入该服务系统。点击页面底端左侧系统名称,打开"切 换业务系统菜单",即可切换到其他系统。退出系统,点击页面底端右侧[退出] 即可([图](#page-10-1) 8)。

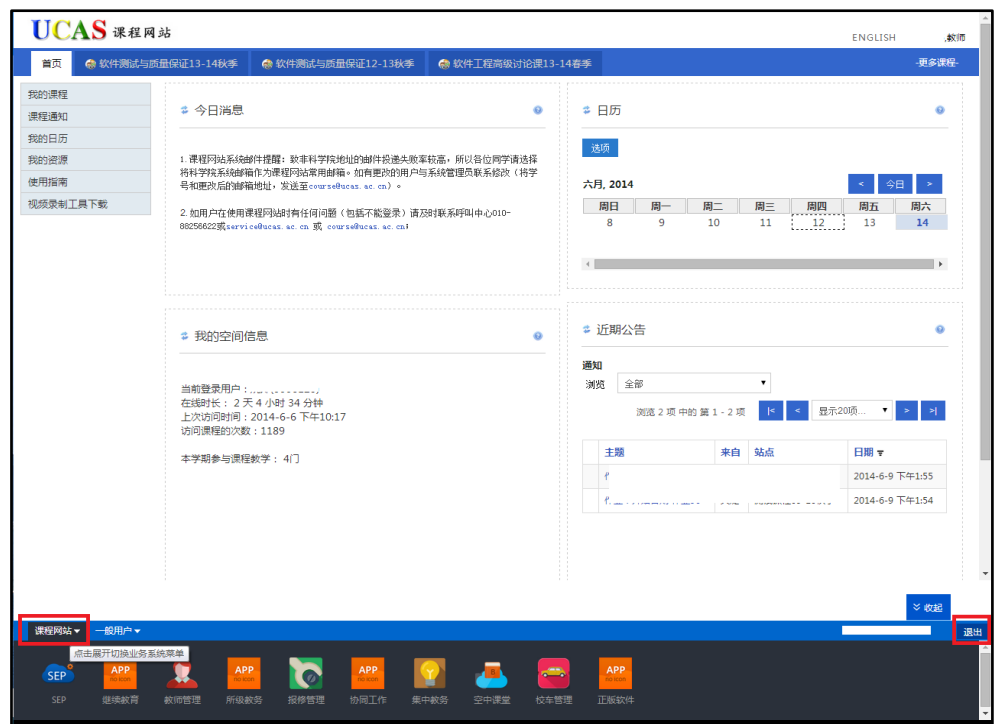

<span id="page-10-1"></span>图 8. 切换/退出系统

# <span id="page-11-0"></span>**4.** 学籍管理

本科生学籍管理包括本科生入学登记、导师双向选择申请、家庭情况调查、 学年评定、专业确认申请、辅修双专业/双学位申请、赴境外学习交流申请等功 能。目前只开通了入学登记、导师双向选择申请、家庭情况调查、专业确认申请 三项服务。

#### <span id="page-11-1"></span>**4.1.**本科生入学登记

本科生入学后,需要填报入学登记表([图](#page-12-1) 9),并打印签字后进行归档。

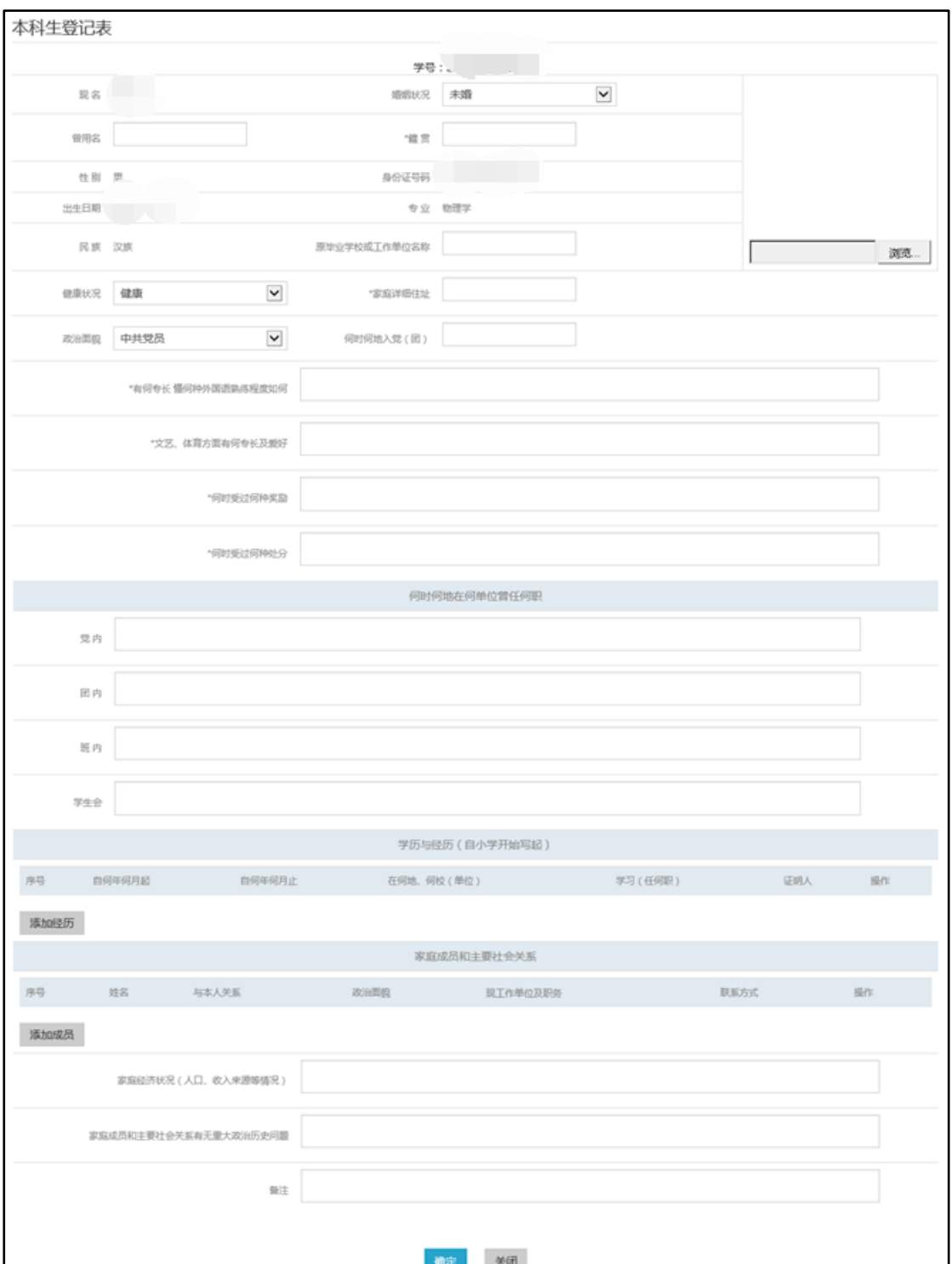

图 9. 本科生入学登记表

### <span id="page-12-1"></span><span id="page-12-0"></span>**4.2.**导师双向选择申请

导师双向选择是在每年 9 月份新生入学后进行。本科部开通该项功能后,先 由本科生提交志愿导师(3个)和个人自述(包括个人兴趣、特长、今后志向、

对专业的认识等),然后导师对学生进行遴选,最后本科部组织审核、筛选,并 最终确定学生学业导师。

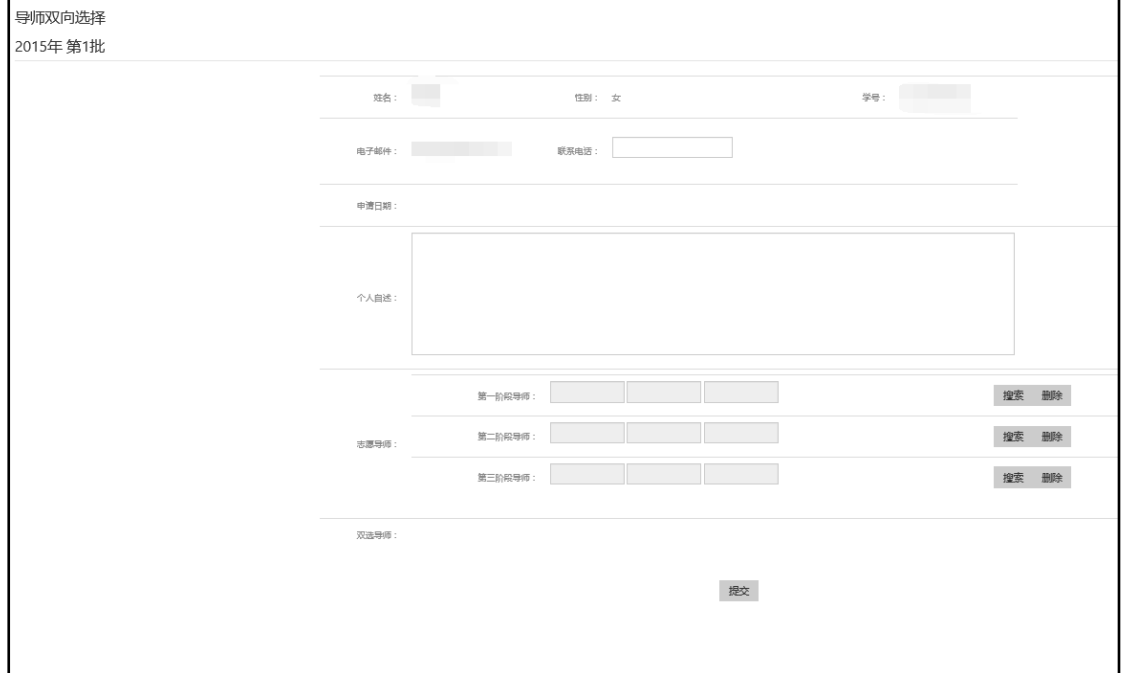

图 10. 导师双向选择申请

### <span id="page-13-0"></span>**4.3.**家庭情况调查

高等学校学生及家庭情况调查表(图 [11](#page-14-1))主要是供学生家庭经济困难认定 和申请国家助学贷款时使用,每学年由本科部开通,请需要申请国家助学贷款的 学生如实填写。

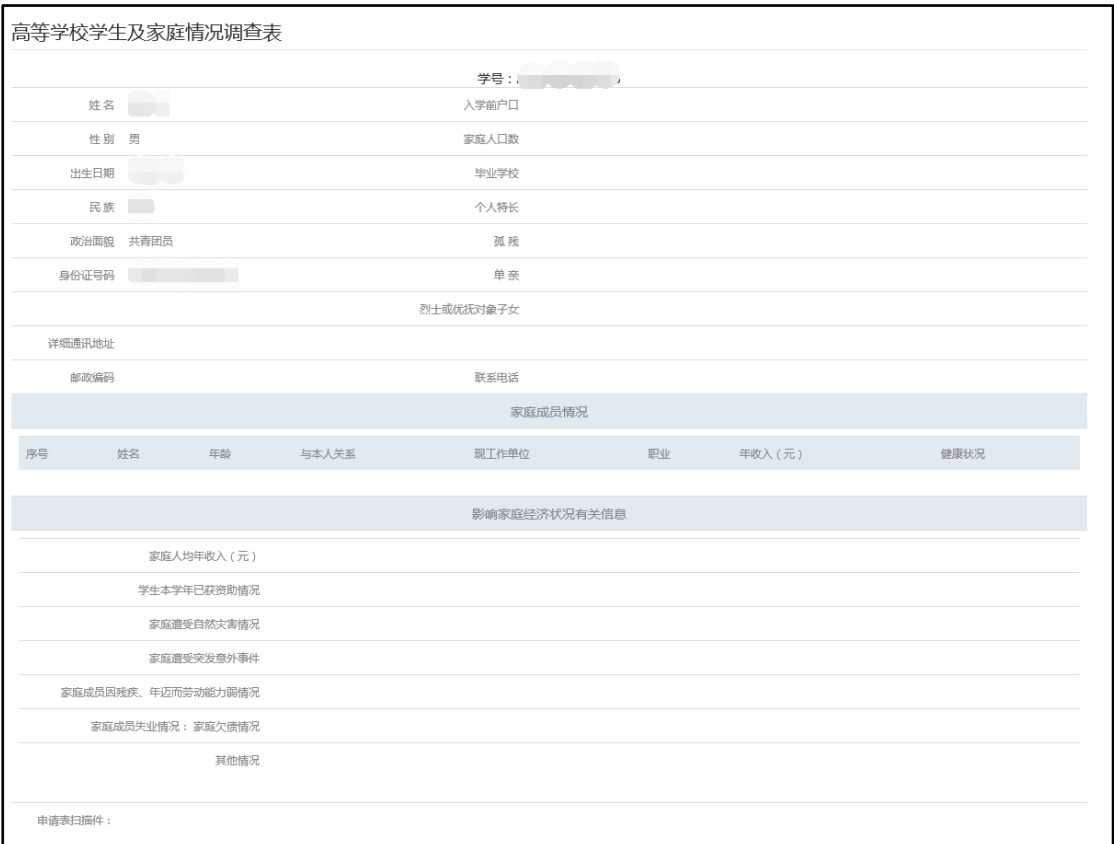

#### 图 11. 家庭情况调查表

### <span id="page-14-1"></span><span id="page-14-0"></span>**4.4.**专业确认申请

专业确认申请主要是供本科生在校期间进行专业确认申请在线提交的功能。每年由本科部开 通批次,学生按自己情况进行申请填报。

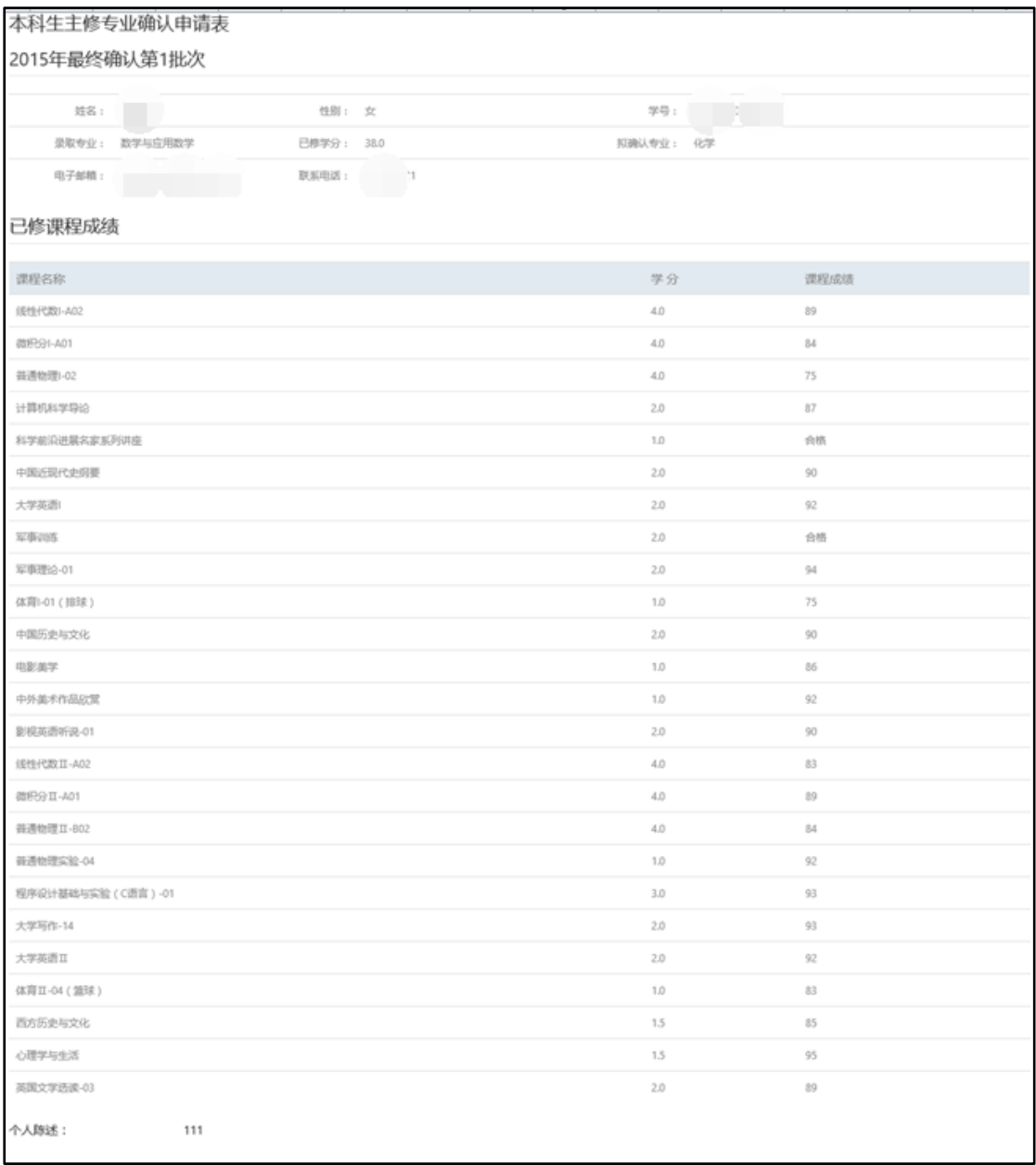

图: 主修专业确认申请表

# <span id="page-15-0"></span>**5.** 学习管理

### <span id="page-15-1"></span>**5.1.**网上选课

本科生教学工作由国科大本科部进行组织和管理。每学期初,本科生需通过 选课系统完成选课。

在"教育云"中选择[选课系统]。选择[选修课程]标签,点击[选择课程]菜单

(图 [12](#page-16-2))。维护联系方式后,进入[新增加本学期的选课],从课程课表中选择要选 修的课程。点击[已选课程]可查看已选修课程。

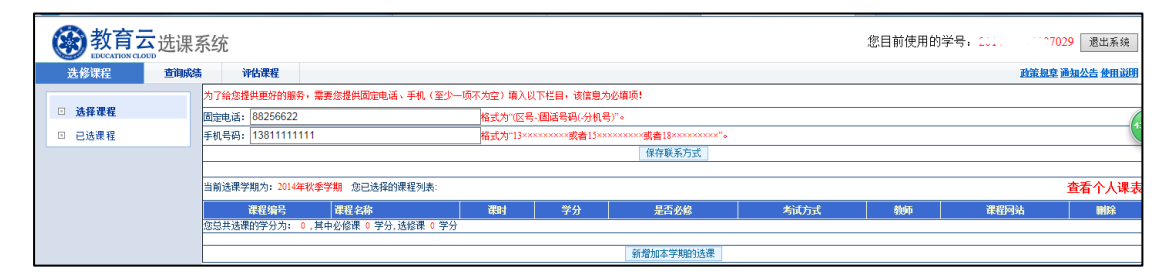

图 12. 选课系统

#### <span id="page-16-2"></span><span id="page-16-0"></span>**5.2.**成绩查询

学期结束后,由教师或教育管理人员录入成绩,待成绩发布后,学生可进入 选课系统查询课程成绩。

在"教育云"中进入[选课系统],选择[查询成绩]标签(图 [13](#page-16-3)),可查询成 绩。

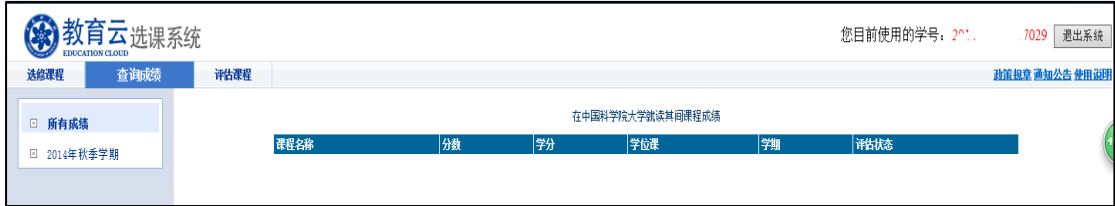

图 13. 查询成绩

#### <span id="page-16-3"></span><span id="page-16-1"></span>**5.3.**课程评估

为保证教学质量,某些课程设置了课程评估环节,学生可以在学期末对学习 课程进行评价。

在"教育云"中进入[选课系统],选择[课程评估]标签(图 [14](#page-17-1)),按照指标 项对所选课程逐一打分。

绝大部分课程都需要在课程进行到 2/3 以后才能进行评估。

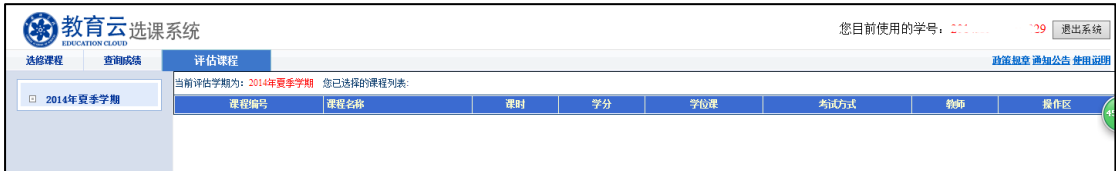

#### 图 14. 课程评估

#### <span id="page-17-1"></span><span id="page-17-0"></span>**5.4.**网上教学互动

学生除参加课堂授课外,还可以通过课程网站在网上与教师、同学互动。课 程网站是面向全院学生、教师和教学管理人员的网络化协同学习平台,主要提供 课程基本信息(课程大纲、课程目录)展示,课程资源(讲义课件、课程视频) 共享,教学活动(作业、测验、答疑、讨论)组织,学习跟踪服务等功能。

在"教育云"中讲入[课程网站], 首页界面如下图(图 [15\)](#page-17-2)所示。首页汇 集了各个课程空间的相关信息。图中区域 1 为首页的功能区。[我的课程]显示所 有课程列表,[课程通知]汇集所有课程通知,[我的日历]显示全部课程事件的安 排, [我的资源]可保存各类资源, [使用指南]可以查看使用手册, [视频录制工 具下载]可下载"课件助手"软件以协助录制视频和音频。图中区域 2 默认列出 学生最新参与的三门课程,点击每门课程名称可打开相应的[课程空间](课程空 间是在课程网站系统中为每学期开设的课程而建立的独立的教学站点。课程空间 通常由课程名称和课程开设学期命名,比如"数据挖掘 12-13 秋季")。当学生参 与课程多于 3 门时,点击图中区域 3[更多课程],在列表中选择需要访问的课程。

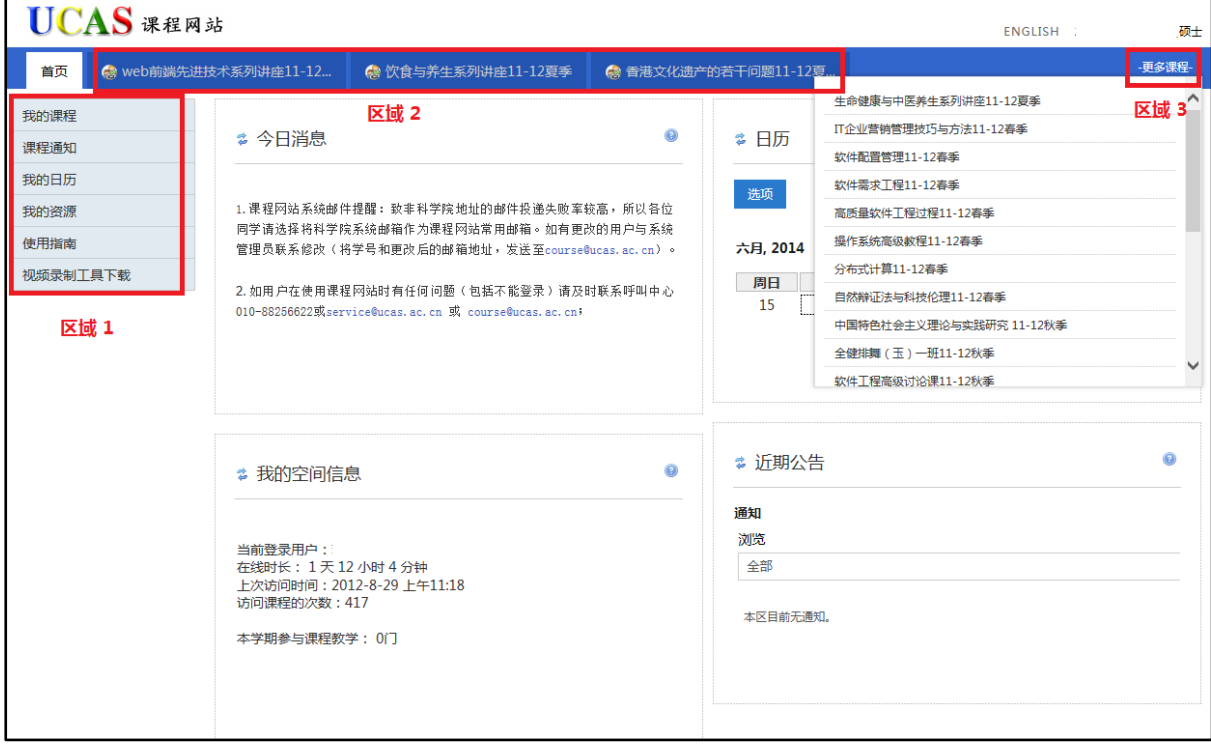

图 15. 课程网站—首页

<span id="page-17-2"></span>选择[首页]右侧的课程标签,或从最右侧的[更多课程]列表中选择一门课程,

进入课程空间(图 [16\)](#page-18-0)。课程空间提供了课程内容、教务信息和互动交流的功能 区。课程内容包含了课程大纲、课程目录、讲义课件、课程视频、课堂作业、练 习测验、成绩册等功能;教务信息提供了教务活动的日程安排和通知公告管理; 互动交流则提供了答疑互动、线上讨论、群发邮件及应用统计功能。

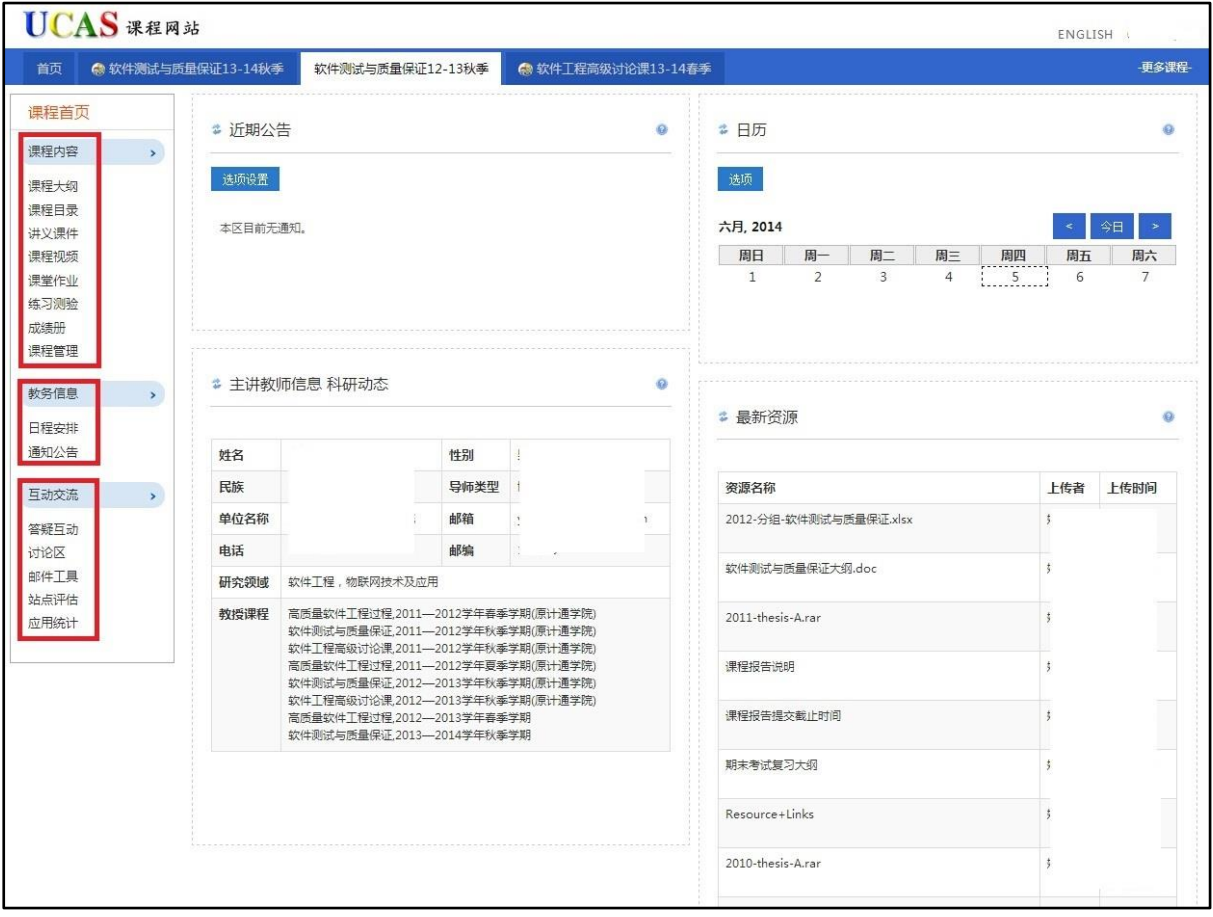

图 16. 课程网站—课程空间

- <span id="page-18-0"></span>课程大纲:查看课程大纲,信息来自教务系统。
- 课程目录:显示课程的基本信息、课程目录,分讲信息。此内容需要教 师编辑、发布。
- 讲义课件:浏览和下载课程讲义和课件等资源。
- 课程视频:在线学习教师/助教上传的各类音视频,资源不可下载。
- 课堂作业:查看作业,在线提交作业。
- 练习测验:参加线上考试测验,例如,考试、小测验、问卷调查等。
- 成绩册:查看本课程作业、练习测试的成绩。
- 课程管理:显示该课程空间的基本信息。
- 日程安排:以日历形式显示该课程的事件安排,可以通过视图选择,查 看年、月、日、事件等多视图显示。
- 通知公告:查阅各类通知公告。
- 答疑互动:在线答疑室,通过文字与教师进行答疑互动。
- 讨论区: 课程内的 BBS 讨论版。
- 邮件工具:向参与课程人员发送邮件,支持群发。
- 应用统计:统计本课程人员、资源、应用等情况。

【注意事项】

通过集中教务开设的课程自动在次日拥有相应的课程空间。通过所级教务系 统开设的课程,需要教育管理干部在开设课程时,点击课程信息页面底端的[开 通课程网站]键,来开通相应的课程空间。

#### <span id="page-19-0"></span>**5.5.**实景课堂(空中课堂)

空中课堂是以流媒体资源为主的面向全院学生、教职工开放服务的资源共享 平台,目前拥有大量研究生课程、学术活动以及培训讲座等视频资源(图 [17](#page-20-2))。 平台提供视频点播、评论、发布、分类检索和应用统计等功能。学生可基于空中 课堂进行自主学习。新版空中课堂即实景课堂将于近期上线。

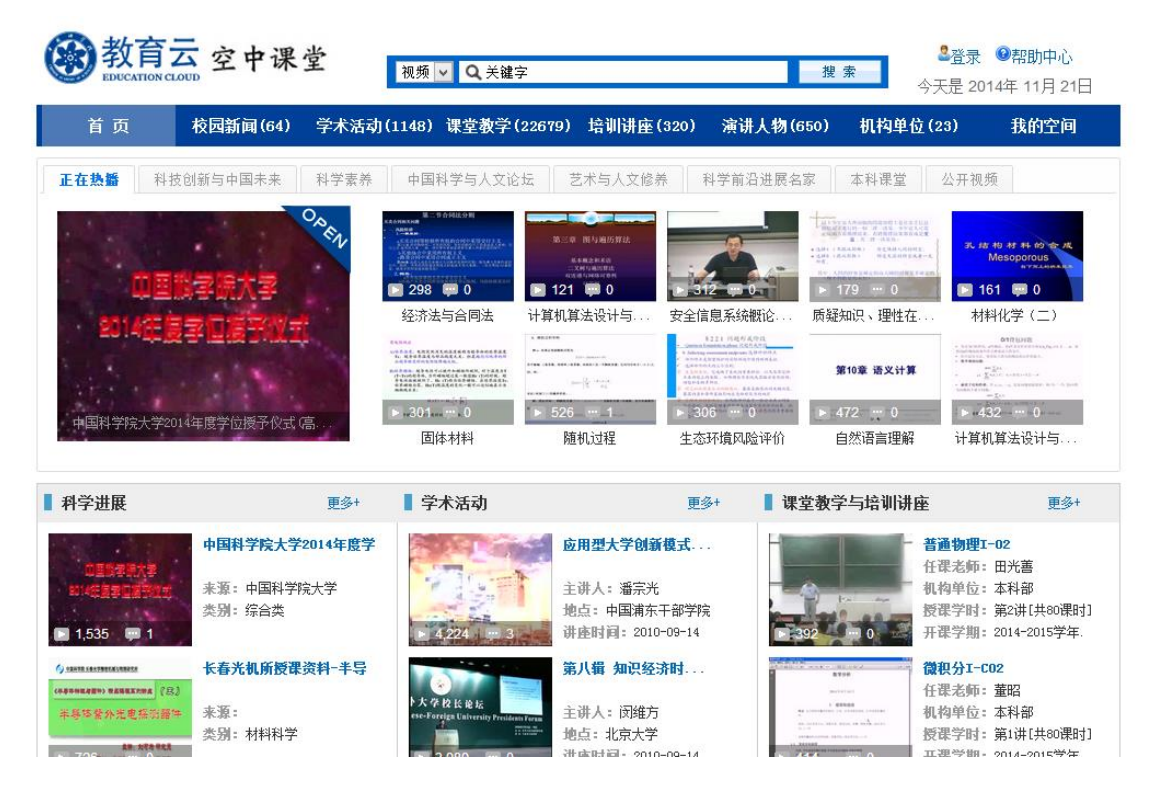

#### <span id="page-20-2"></span><span id="page-20-0"></span>**5.6.**自主学习空间

自主学习空间为学生和教学科研人员提供一站式的学习服务空间。 自主学 习空间可以连接个人在学校和社会各个环境中的多重正式和非正式的学习网络, 并将其用统一的手段,有机的集合在一起,由学习者驱动和控制,进行自下向上 的整合。自主学习空间初步融合了社交工具、教学计划外网络课程(培训)、自 发性非正式网络课程和社区等工具与资源。用户可以便捷的更新个人信息,查看 课程(培训)信息、其他参与人员以及社区信息,通过系统提供的插件工具,接 受个性推荐引擎的推送信息等。个性推荐引擎实现了学科分类树及资源的分类导 入,通过用户行为分析,捕获和预测学习者的意图和兴趣,主动推荐与其兴趣相 关的科教资源。系统将于近期上线。

# <span id="page-20-1"></span>**6.** 校友服务

教育云面向校友提供社交网络平台,包括个人空间(图 [18](#page-21-2))、校友活动、 校友风采、校友讲座、校友捐赠、校友动态、焦点新闻、校友组织等模块。学生 可以通过校友服务参与各类活动。

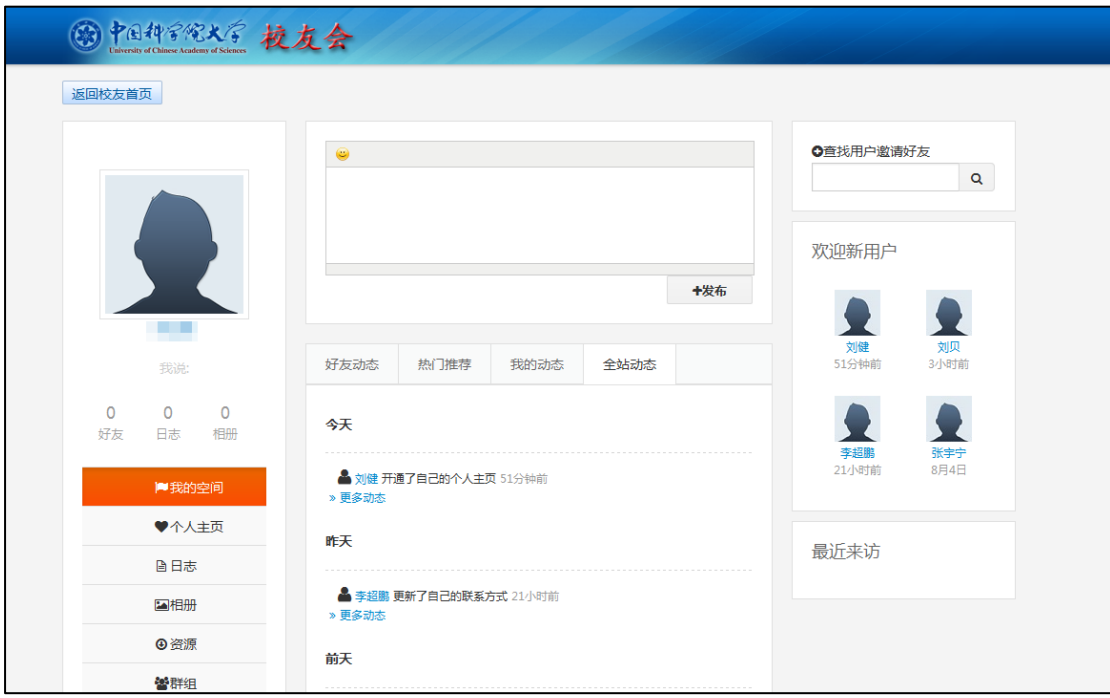

图 18. 个人空间

# <span id="page-21-2"></span><span id="page-21-0"></span>**7.** 校园生活

#### <span id="page-21-1"></span>**7.1.**一卡通服务

校园一卡通具有身份识别、校内消费、管理查询等功能。目前,校园卡可以 用于食堂消费、医疗收费、门禁系统、公寓门锁系统、淋浴收费、图书借阅、交 网络费、交电费、机房收费、乘坐班车等。校园一卡通信息查系统网站提供在线 查询消费明细、扣款明细、转账明细,以及挂失、招领等服务(图 19. [校园一卡](#page-22-1) [通信息查询系统图](#page-22-1) 19)。

| 欢迎您使用一卡通WEB查询系统!   |                                                                    |                              |            | "首页                                        | 可退出<br>1 登录         |
|--------------------|--------------------------------------------------------------------|------------------------------|------------|--------------------------------------------|---------------------|
| 校园一卡通              | 信息查询系统                                                             |                              | <b>CLU</b> |                                            |                     |
| 您现在的位置: 首页 >> 信息公告 |                                                                    |                              |            | 切换风格: 蓝色科技                                 | 温馨心情<br>绿色校园        |
| n<br>主要栏目          | 遗失卡信息                                                              |                              |            |                                            |                     |
| 3 信息查阅             | 卡号                                                                 | 学 든                          | 姓名         |                                            | 上交时间                |
| ↓ 文档下载             | 临时卡<br>401567<br>3067556061                                        |                              |            | 2013-10-10 11:21:26                        |                     |
| △X 卡片挂失            | 李洋<br>1432<br>801700000070020028<br>4591<br>201328009327018<br>高成虎 |                              |            | 2013-09-12 15:15:34<br>2014-07-23 08:40:55 |                     |
| ■ 遗失卡招领            |                                                                    |                              |            |                                            |                     |
| ſΩ<br>卡有效期查询       |                                                                    |                              |            |                                            |                     |
| Q<br>在线提问          |                                                                    |                              |            |                                            |                     |
| <b>B</b> 、档案查询     | 信息查阅                                                               |                              |            |                                            |                     |
| 2、流水查询             |                                                                    | 标题                           |            |                                            | 最后修改时间              |
|                    |                                                                    | 关于署期周末值班调整的通知                |            |                                            | 2014-07-25 14:36:25 |
|                    |                                                                    | 关于腾退C组团公寓退还电费的通知             |            |                                            | 2014-07-21 09:41:43 |
|                    |                                                                    | 诵知                           |            |                                            | 2014-07-11 15:40:02 |
|                    |                                                                    | 关于2014年学生离校校园卡退还余额及申请延期使用的通知 |            |                                            | 2014-06-26 08:11:50 |
|                    |                                                                    | 2014年端午节放假通知                 |            |                                            | 2014-05-29 14:52:26 |
|                    |                                                                    | 关于棱园卡补打照片的通知                 |            |                                            | 2014-05-27 09:09:37 |
|                    |                                                                    | 2014年劳动节放假通知                 |            |                                            | 2014-04-29 07:48:26 |

图 19. 校园一卡通信息查询系统

### <span id="page-22-1"></span><span id="page-22-0"></span>**7.2.**校园网用户认证计费服务

学生在校园内访问校园网外网络资源,需要登录校园网用户认证计费系统。 学校提供多个级别套餐,满足不同用户上网需求。校内全日制学生,享受免除月 基本费的套餐一([表](#page-22-2) 1)。

<span id="page-22-2"></span>

|      | 月基本费(元)     | 免费流量 (GB) |    | 流量费(元/MB)            |        |  |
|------|-------------|-----------|----|----------------------|--------|--|
| 套餐类别 | (校内人员/校外人员) | 国内        | 国际 | 国内                   | 国际     |  |
| 套餐一  | 5/30        | 5         | 2  | 0.01                 | 0.1    |  |
| 套餐二  | 25/50       | 10        | 5  | 0.01                 | 0, 1   |  |
| 套餐三  | 50/100      | 30        | 15 | $0.\,\allowbreak 01$ | (0, 1) |  |

表 1. 上网服务套餐

#### 【操作描述】

(1) 进入国科大主页[\(http://www.ucas.ac.cn/\)](http://www.ucas.ac.cn/),在快速通道中点击[学 生],进入综合信息网。

(2) 在综合信息网中,点击右侧的[宽带计费], 跳转到校园网用户认证 计费系统登录页面(图 [18](#page-21-2) )。

(3) 在页面中输入用户名和密码登录。

#### 【注意事项】

(1) 用户也可以直接输入宽带地址(http://210.77.16.29/)登录。

(2) 校园网用户认证计费系统也支持客户端登录,用户可在登录页面下 载客户端。

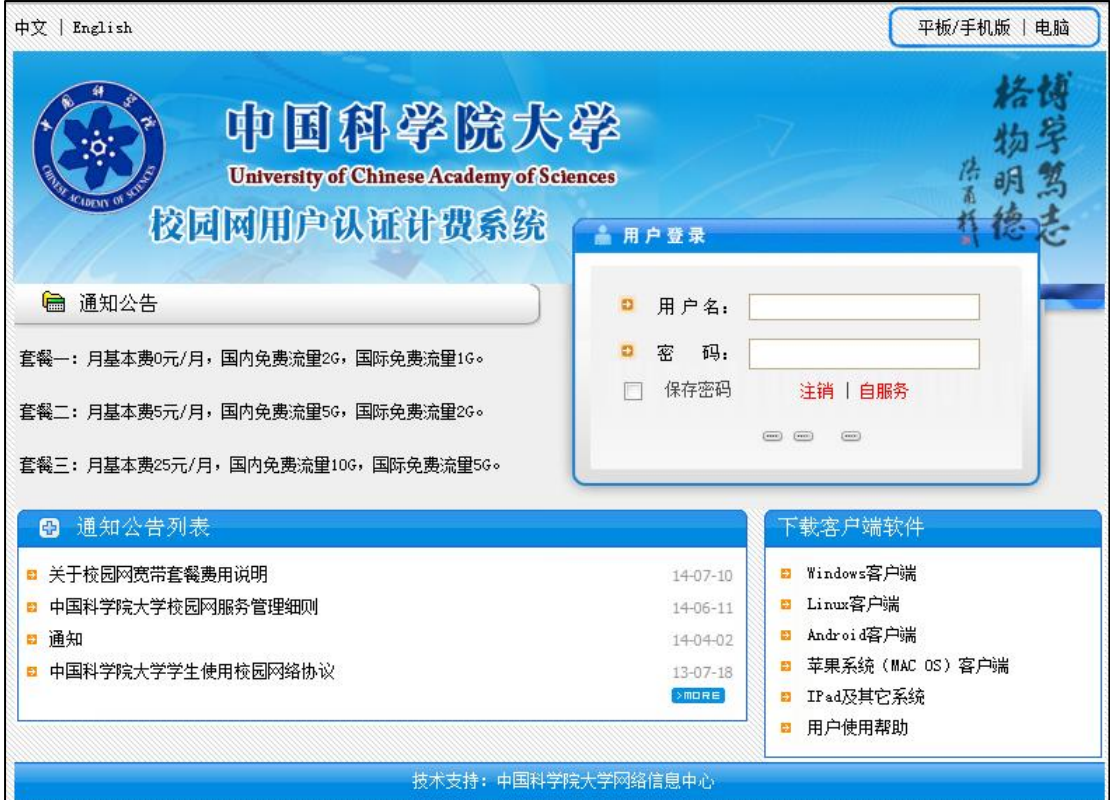

图 20. 校园网用户认证计费系统登录页面

### <span id="page-23-0"></span>**7.3.**邮件服务

学校对校内学生提供免费电子邮件服务。每年新生入学前,由学生处集中提 出校内全日制学生开通邮件服务申请,由校网络中心统一办理。学生电子邮箱容 量为 500MB。

【操作描述】

(1) 进入国科大主页[\(http://www.ucas.ac.cn/\)](http://www.ucas.ac.cn/),在左上角点击[学生], 进入综合信息网。

(2) 在综合信息网中,将右侧登录切换到[电子邮件](图 [21](#page-24-1)),输入用 户名和密码即可。

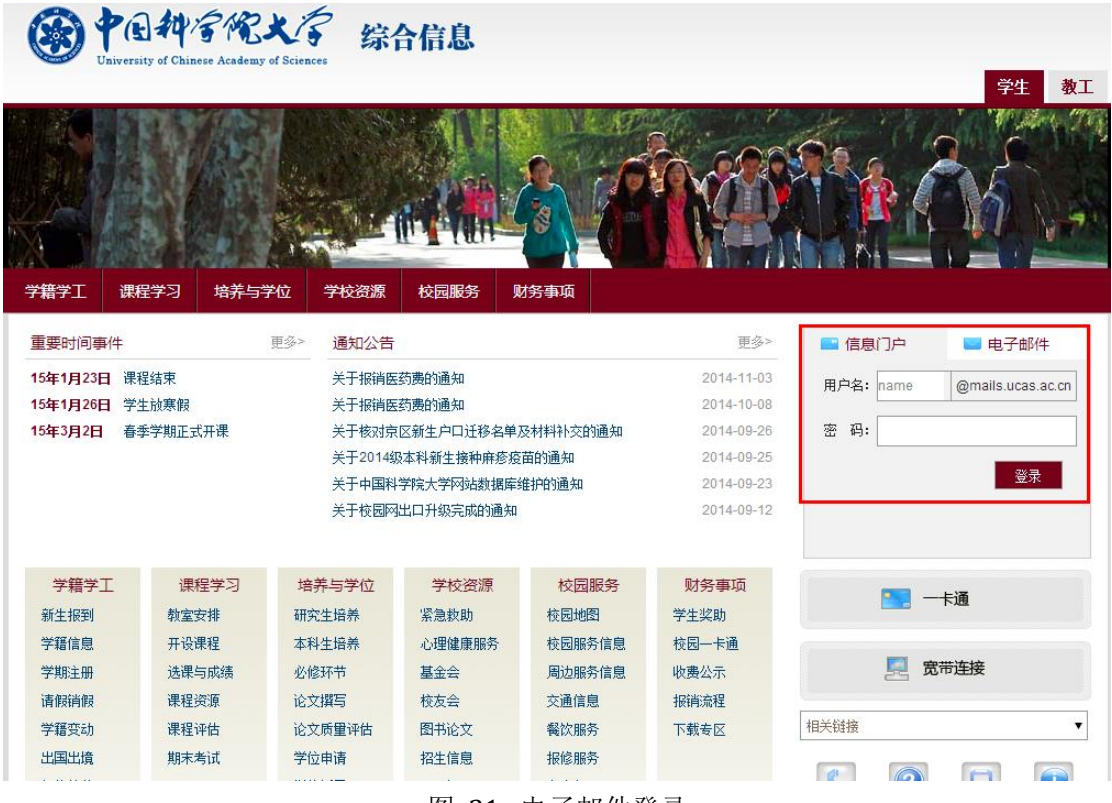

图 21. 电子邮件登录

### <span id="page-24-1"></span><span id="page-24-0"></span>**7.4.**报修服务

学生可以通过报修系统对宿舍物品、教学楼区域公共用品进行报修申请。学 生需填写报修类型和时间,提交校区管理人员确认后,服务人员会上门修理。学 生可在系统中查询报修处理进度和状态,并在维修后对服务进行评价。

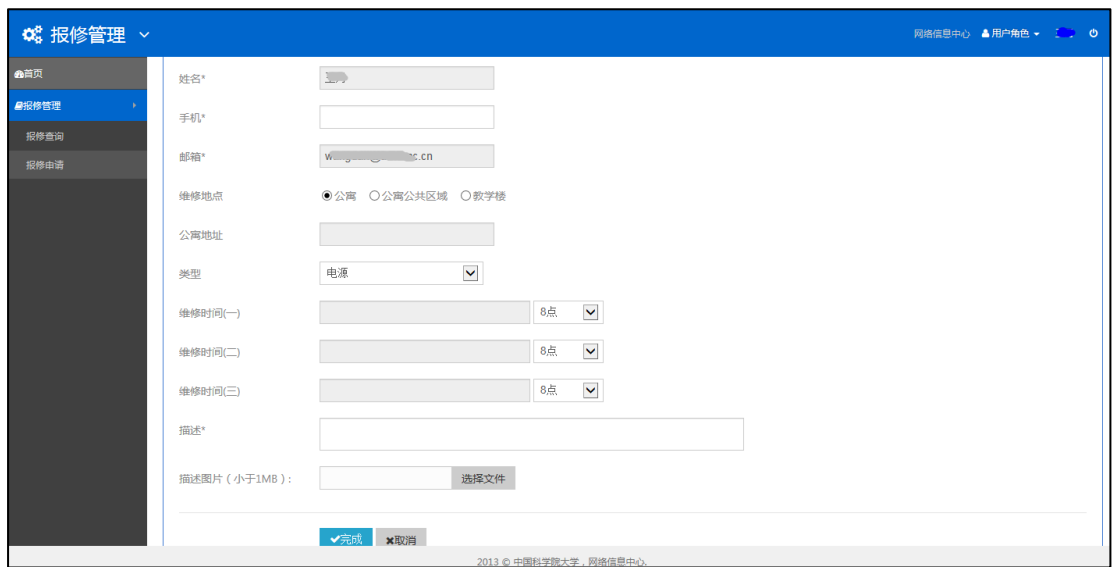

图 22. 网上报修

## <span id="page-25-0"></span>**8.** 心理健康服务

学生心理健康状况不仅会对当前学业、人际交往产生直接影响,而且还会影 响到未来发展。教育云中的学生心理健康服务是一个提供学生心理咨询预约、心 理体检和普及心理知识的综合性系统。学生可以使用网上预约模块预约心理咨询 师,通过心理体检模块完成入学普测和其他测试,通过心理科学模块学习心理知 识,还可以通过活动招募参与心理实验。

从"教育云"进入「心理健康服务」。根据自己需求,可选择下列服务:

● 参加入学普测: 在[心理体检]下, 选择[新生入学测试], 进入新生入学心 理健康普测。测试完成后可查看结果。

● 预约心理咨询: 在[咨询预约]下, 进入心理健康咨询预约服务。

● 心理测验: 在"心理体检"下, 选择[日常心理体检], 学生可以进行心 理健康自测。

 参加活动招募:在[活动招募]下,学生可以查看、参加学校组织的心理 健康活动。

● 参与问卷调查: 在[调查问卷]下, 学生可以参与学校发起的心理健康调 查问卷。

查看通知公告:在[通知公告]下,学生可以查看学校的通知公告信息。

# <span id="page-26-0"></span>**9.** 常用网站

#### <span id="page-26-1"></span>**9.1.**中国科学院大学官网

中 国 科 学 院 大 学 官 方 网 站 (http://[www.ucas.edu.cn](http://www.ucas.edu.cn/) 或 者 htttp://www.ucas.ac.cn),除学术活动、新闻聚焦、通知公告外,包含学校概况、 培养机构、师资队伍、教育教学、招生就业、校园生活等栏目(图 23. [中国科学](#page-26-2) [院大学官网](#page-26-2)图 [23\)](#page-26-2)。

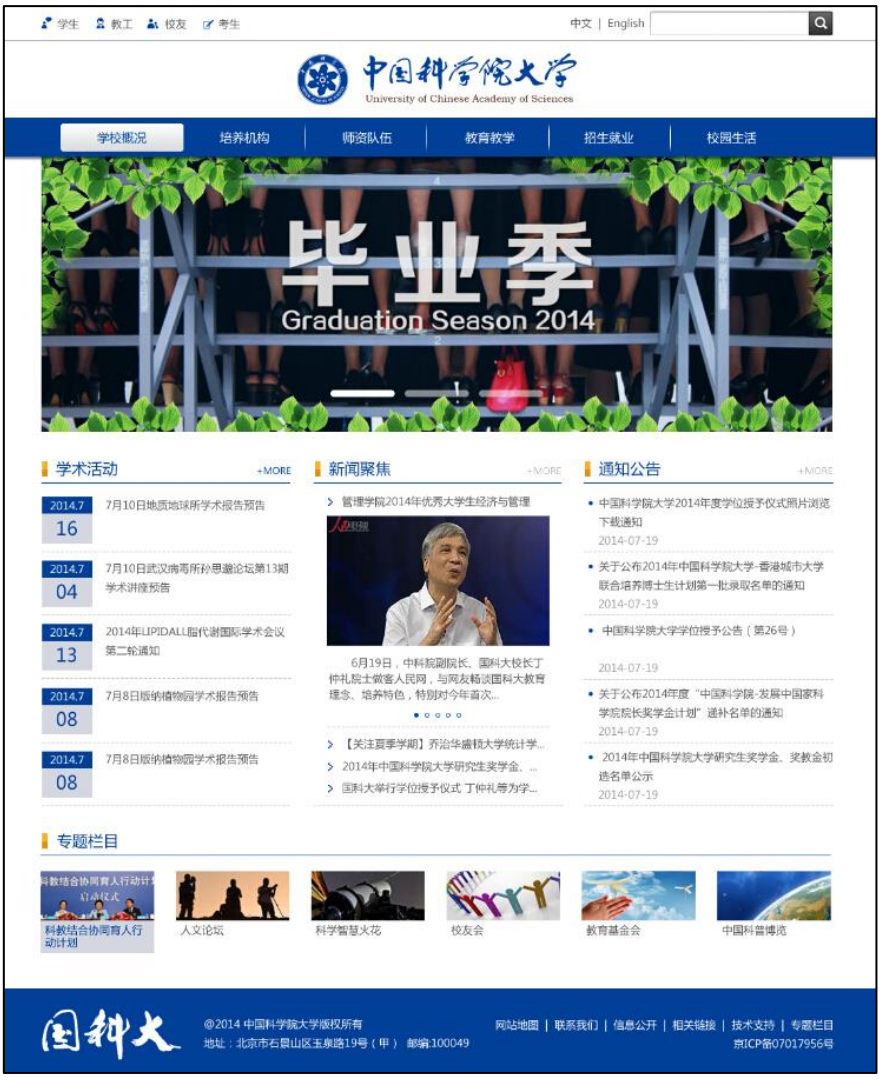

图 23. 中国科学院大学官网

<span id="page-26-2"></span>主要功能和栏目:

- 综合信息网入口:官网首页左上角,点击"学生"
- 学校概况:中国科学院大学简介和教学管理部门
- 培养机构: 链接全国 150 多个教育教学培养机构
- 师资队伍:介绍教师和导师情况
- 教育教学:介绍研究生、本科、留学生、继续教育的概况
- 招生就业: 介绍研究生、本科、留学生招生和就业指导中心
- 校园生活:介绍学生活动,提供生活服务类信息

#### <span id="page-27-0"></span>**9.2.**本科生教育网站

中国科学院大学本科教育网(http:/[/bkjy.ucas.ac.cn](http://www.bkjy.ucas.ac.cn/)), 是本科生教育管理的重要 工作平台,针对本科生提供了教育教学、学生天地、工作日历、招生信息等各类 信息服务(图 [24](#page-27-1) 图 23. [中国科学院大学官网](#page-27-1))。

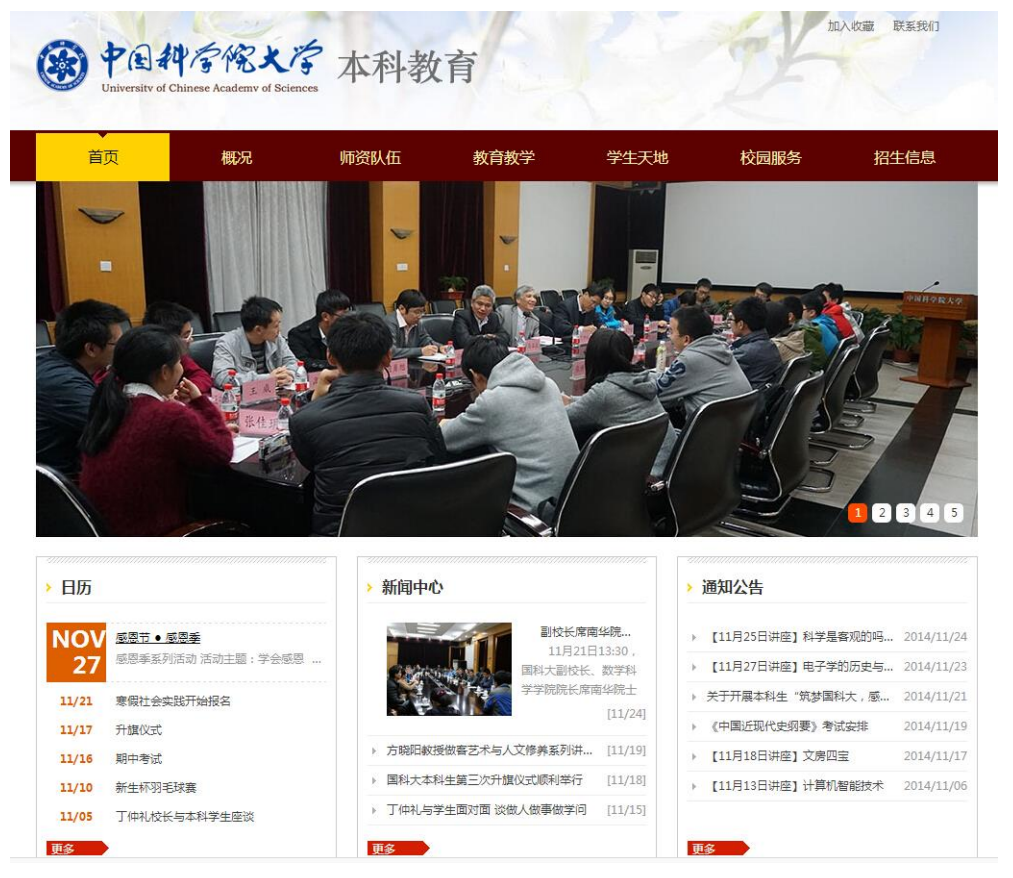

图 24. 中国科学院大学本科教育网

<span id="page-27-1"></span>主要功能和栏目:

- 概况:本科教育简介、培养方案、专业介绍、校长及师长寄语
- 师资队伍:授课教师、学业导师和班主任介绍
- 教育教学:教务信息和各类通知、导师选择和专业选择
- 学生天地:班级风采、学籍学工、团学在线及社团时空
- 校园服务: 各类学校资源、信息服务平台和生活信息集合, 奖助学金
- 招生信息:本科招生网站

#### <span id="page-28-0"></span>**9.3.**团学在线、笃志网

笃志网[\(http://duzhi.ucas.ac.cn/,](http://duzhi.ucas.ac.cn/)[图](#page-28-1) 25)是面向国科大学生、教育工 作者及党务工作者的思想政治教育和党建工作的专题网站。在国科大党委领导下, 由党委办公室、组织部、宣传部、学生工作部等共同承办,是国科大师生思想政 治教育和党建工作的学习宣传平台、培训交流平台。

|                                                     |                          |                                                        |                          | 联系我们<br>本站介绍                     | 网站地图<br>登录 |
|-----------------------------------------------------|--------------------------|--------------------------------------------------------|--------------------------|----------------------------------|------------|
|                                                     | $ \mathcal{M} $          | 思想政治教育和党建工作专题网站                                        |                          |                                  |            |
| 组织建设<br>首页<br>文件规章                                  | 创先争优                     | 学生党建<br>思政园地<br>笃志讲习班                                  | 思政教改                     | 理论学习<br>网上党课                     | 先锋人物       |
| 思政园地                                                | +更多                      | 创先争优                                                   | +更多                      |                                  | 站内搜索       |
| <b>■【棱园文化】 三学科交叉研究 众青年…</b>                         | [13.07.19]               | ■【上级精神】<br>中国科学院深入开展创先…                                | [12.03.31]               | 公告通知<br>- ((دا) ∟                | +更多        |
| <b>■ 【 棱园文化 】 关爱打工子弟,爱心图书…</b>                      | [13.07.19]               | 我校举行纪念建党九十周…<br>0【专题活动】                                | [11.06.27]               | 关于深入学习贯彻党的十八大精神的通知               |            |
| ■ 【 棱园文化 】 创世纪的7天与生物世界…<br>"舞动的青春"国标舞汇…<br>■【 柿园文化】 | [13.07.19]<br>[13.07.19] | <b>■ 【上级精神】 坚持科研人才教育并重 …</b><br>■ 【创先争优点评活动 】 研究生院召开党… | [11.05.18]<br>[11.01.18] | [12.11.28]<br>关于公布京区党委第十一次代表大会研究 |            |
| ■【検园文化】 五月留影 青春模样 一…                                | [13.07.19]               | ■ 【专题活动】 关于开展创先争优点评活…                                  | [10.12.20]               | 牛院代表选举结果的通知[12.05.24]            |            |
| 学生党建                                                | +更多                      | 笃志讲习班                                                  | +更多                      | 培养单位学生党建                         | +更多        |
| ■【支部动态】管理学院924班党支部…                                 | [14.07.11]               | ■【笃志讲习班】<br>王艳芬副校长与笃志学…                                | [14.04.16]               |                                  |            |
| <b>■【支部动态】 学习党史、牢记使命--…</b>                         | [14.07.10]               | ■【箕志讲习班】<br>国科大第五期笃志讲习…                                | [13.12.16]               | 组织机构                             | 支部考评       |
| <b>■【支部动态】 宣传中国梦,为中国加油…</b>                         | [14.07.10]               | ■【笃志讲习班】<br>中国科学院大学关于举…                                | [13.11.11]               | 主题活动                             | 研讨交流       |
| ■【支部动态】 717党支部开展年度支…                                | [14.06.23]               | ■【笃志讲习班】 王艳芬副校长与笃志班…                                   | [13.07.24]               | 覚员发展                             | 团学工作       |
| ■【支部动态】 715班党支部召开预备…                                | [14.06.23]               | ■【笃志讲习班】 第四期笃志讲习班进行…                                   | [13.04.09]               |                                  |            |
| 思政教改                                                | +更多                      | 网上党课                                                   | +更多                      | 专题栏目                             | +更多        |
|                                                     |                          |                                                        |                          | ,党的群众路线教育实践活动                    |            |
| ■【思政教改 】 勿忘国耻,勇于承担,锐…                               | [11.09.27]               | <b>■【讲座视频】 入党培训第一讲: 中国共…</b>                           | [10.07.02]               | ,学习贯彻十八大精神                       |            |
| <b>■【思政教改】 任定成: 站在新的起点上…</b>                        | [11.05.09]               | <b>■【讲座视频】 入党培训第一讲: 中国共…</b>                           | [10.07.02]               | ▶ 庆祝中国共产党成立90周年                  |            |
| <b>■【思政教改】 怎样建设党, 实现什么样…</b>                        | [11.04.27]               | ■【讲座视频】 入党培训第二讲: 党的指…                                  | [10.07.02]               | ,政研会研究生教育分会                      |            |
| <b>■【思政教改】 孟建伟: 改革开放的总设…</b>                        | [11.03.31]               | <b>■ 【讲座视频】 入党培训第二讲: 党的指…</b>                          | [10.07.02]               | <b>心先争优活动</b>                    |            |

图 25. 笃志网首页

<span id="page-28-1"></span>团学在线[\(http://youth.ucas.ac.cn,](http://youth.ucas.ac.cn/)图 [26\)](#page-29-1)面向全校师生宣传国科大的 各类社团活动,包括:办事指南、活动专项、理论学习、学术实践、志愿服务、 学生会、社团时空等栏目。

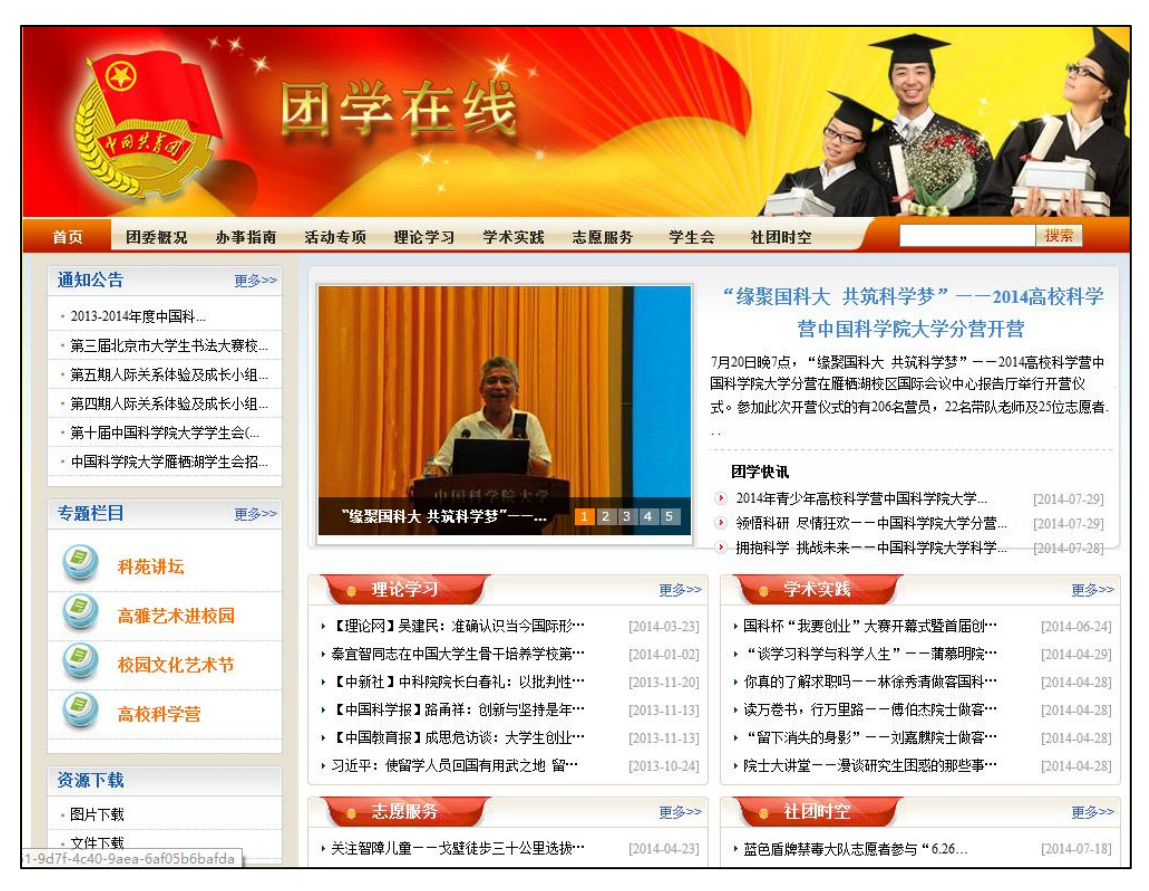

图 26. 团学在线首页

#### <span id="page-29-1"></span><span id="page-29-0"></span>**9.4.**科苑星空

科苑星空[\(http://bbs.ucas.ac.cn](http://bbs.ucas.ac.cn/)[,图](#page-29-2) 27)是国科大学生的 BBS,内设丰 富的讨论区,欢迎同学们加入。

| KYXK.net   科范星空<br>用户: demo<br>密码: -<br>登录注册                                           | 系统公告                                                                                                    | 排程立意                    | 分类讨论区<br>[公告]版务培训员kiss商任 (SYSOP 2012-12-09)   | 将冠断面                                                                                                    | 人气排名 | 本日视福 | 近期時点                                                                     | 系统热占   | 科荷BLOG |                                                        | 新面搜索                                                                                | GO   |
|----------------------------------------------------------------------------------------|----------------------------------------------------------------------------------------------------|-------------------------|-----------------------------------------------|----------------------------------------------------------------------------------------------------|------|------|--------------------------------------------------------------------------|--------|--------|--------------------------------------------------------|-------------------------------------------------------------------------------------|------|
| □ ● 首页导读                                                                               | >>推荐文章>>                                                                                                    |                         |                                               |                                                                                                    |      |      |                                                                          |        |        |                                                        | 科芬信息                                                                                |      |
| >精华区<br>■ →分类讨论区<br>□ 3 新分类讨论区<br>□ 2 接索讨论区<br>GO<br>□ ◎科苑Blog<br>→ 小谈天说地<br>□ ▼ 自定义界面 | •一路往事,一清流水<br>• 就这样喜欢了跑步,至上了马拉松<br>• 詩笛一個外一個                                                                               | 今年春天的连续山飯活动,搞得身体感觉很乏,完全 |                                               | 之所以用这个题目,一是说这个马拉松有些水,二是说人也有些水,扛着 会搞尽打 了酱油。三是虽然酱油,一个老鸟。踏下来却行云流水,四、看完后文你就懂 了。<br>以前只在山版偶尔混混,也偶尔想跑步,但从来没有战胜过惰性。从没正式跑过,只 是自己在良森试过两次SK。 新年过后,开学就在怀柔能吃喝喝一个多月,瞬间感觉身体垮掉了。体重也突破了自 己的承受界限。随著 |      |      |                                                                          |        |        | 【仲乐游谱】[同主装語法原文]<br>【快乐游谱】[同主题图读原文]<br>[诗意栖居] [同主题阅读原文] | - 新梓园卡在游泳馆不能用 -<br>- [求助]失物启示一本人達失<br>- 寻人启事, 急!!<br>• ☆中国科学院研究生院(中<br>- 梁承托你的一卡通掉了 | >>更多 |
| ■ 3 文件下载及其他<br>□ ● 文集下载                                                                | •星夜未眠之七: 南天星座 第三部分                                                                                                    |                         |                                               | 次鍋聽雨麝【開門別檢書,行止復當初。中聖各黃爾,劇談談做予。 露零知期間,詩擬問夜評。翔羅沒千里,燕森林木虚。 附原作:                                                                                                    |      |      |                                                                          |        |        | [诗意栖居] [同主题阅读原文]                                       | 推荐新面<br><b>COXO</b>                                                                 |      |
| □ ☆ 论坛模式<br><b>THE KBS</b>                                                             | • 丰年来的几个<br>>>本日热点话题讨论 [RSS]>><br>[房屋租赁] 推理搬家李师傅15910616802                                                                |                         |                                               | 最后一部分了。明朝回家,驾驾。。。。。。 玉夫座 万里寒星游古遥,烟花一梦作魂销。 此生别后无期遇,宙宇深深各寂寥。                                                                                                    |      |      |                                                                          |        |        | [連発価層] [同主装[指定原文]<br>更多推荐文章<br>xiangni                 | - 科薇特快<br>- 读书心得<br>- 强国战略<br>· 心情故事<br>- 科技名人堂<br>- 英语角<br>- 就业广场                  |      |
|                                                                                        | [论文交流] 求一篇Int. J. Mod. Phys. A的文献<br>he                                                                                    |                         |                                               |                                                                                                    |      |      | - 精品贴图                                                                   |        |        |                                                        |                                                                                     |      |
|                                                                                        | [美犯信息] 推荐搬家李师傅15910616802<br>xiangai                                                                                       |                         |                                               |                                                                                                    |      |      | - 中海钩流<br>- 国学天地                                                         |        |        |                                                        |                                                                                     |      |
|                                                                                        | 【数业广场】[棉狗公司]高业榜索 三在线广告算法 点击率预估,排序策略 研究<br>ol dchen                                                                         |                         |                                               |                                                                                                    |      |      |                                                                          | - 诗意栖居 |        |                                                        |                                                                                     |      |
|                                                                                        | >>本日学术话题讨论 [RSS]>>                                                                                                    |                         |                                               |                                                                                                    |      |      |                                                                          |        |        |                                                        | 新开版面                                                                                |      |
|                                                                                        | >>分类精彩讨论区>>                                                                                                    |                         |                                               |                                                                                                    |      |      |                                                                          |        |        |                                                        |                                                                                     |      |
|                                                                                        | □ 图 科 大 科苑特快, 王泉, [RSS] [更多]<br>[论文交流]求一篇Int. J. Med. Phys. A的文献                                                           |                         |                                               |                                                                                                    |      |      | □ 中科院所 【广州化学所, 广州地化所, [RSS] [更多]                                         |        |        |                                                        | 人气排名                                                                                |      |
|                                                                                        | □ 学术科学 «图淘宝、那卷流、[KSS] [更多]                                                                                                 |                         |                                               |                                                                                                    |      |      | ロ 人文艺术 - 异度空间, 诗意栖居, [RSS] [更多]                                          |        |        |                                                        | 1. 异度空间<br>2. 装息损击                                                                  |      |
|                                                                                        | □社会信息   建业广场, 飞跃重洋, [BSS] [更多]<br>[房屋租赁] 推荐搬家李师傅15910616802<br>[兼职信息] 捕荐搬家李师傅15910616802<br>【建北广场】[接狗公司]商业接索 -在线广告算法 点击案预估 |                         |                                               |                                                                                                    |      |      | コ 休闲程乐 - 人在旅途, 笑頭幽默, [BSS] [更多]                                          |        |        |                                                        | 3. 诗意栖居<br>4. 秘密花园<br>5. 就让广场<br>6. 人在旅途                                            |      |
|                                                                                        | □ 知性感性 秘密花园, 清水灌心, [RSS] [更多]                                                                                              |                         |                                               |                                                                                                    |      |      | <b>□ 体育健身 禁息措击, 绿茵世界, [RSS] [更多]</b>                                     |        |        |                                                        | 7. 飞跃重洋                                                                             |      |
|                                                                                        | □ 兄弟院校 - 青华大学, 南开大学, [BSS] [更多]<br><b>□ 电脑相关</b> 网络资源, 电脑市场, [BSS] [更多]                                                    |                         |                                               |                                                                                                    |      |      | □ 神州大地 齐鲁大地, 三湘四水, [RSS] [更多]<br><b>□ 社団群体  摩登人生〔试运行〕,影视协会,〔BSS〕〔更多〕</b> |        |        |                                                        | 8. 清水深心<br>9. 断条申请与请辞                                                               |      |
|                                                                                        |                                                                                                    |                         | □ 同 学 录 化学院2004409班, 信息学院2004702班, [ESS] [更多] |                                                                                                    |      |      | □ 本站系统 断条申请与请辞, 站长工作室, [ESS] [更多]                                        |        |        |                                                        | 10. 科苑特快                                                                            |      |
|                                                                                        |                                                                                                    |                         |                                               |                                                                                                    |      |      |                                                                          |        |        |                                                        |                                                                                     |      |

<span id="page-29-2"></span>图 27. 科苑星空首页

#### <span id="page-30-0"></span>**9.5.**校园服务网

校园服务网[\(http://service.ucas.ac.cn,](http://service.ucas.ac.cn/)[图](#page-30-2) 28 [错误!未找到引用源。\)](#page-30-2) 涵盖了全校师生的吃穿住行,内设餐饮服务、住宿服务、医疗保健、安全保卫等 栏目,可以通过网站查看相关信息。

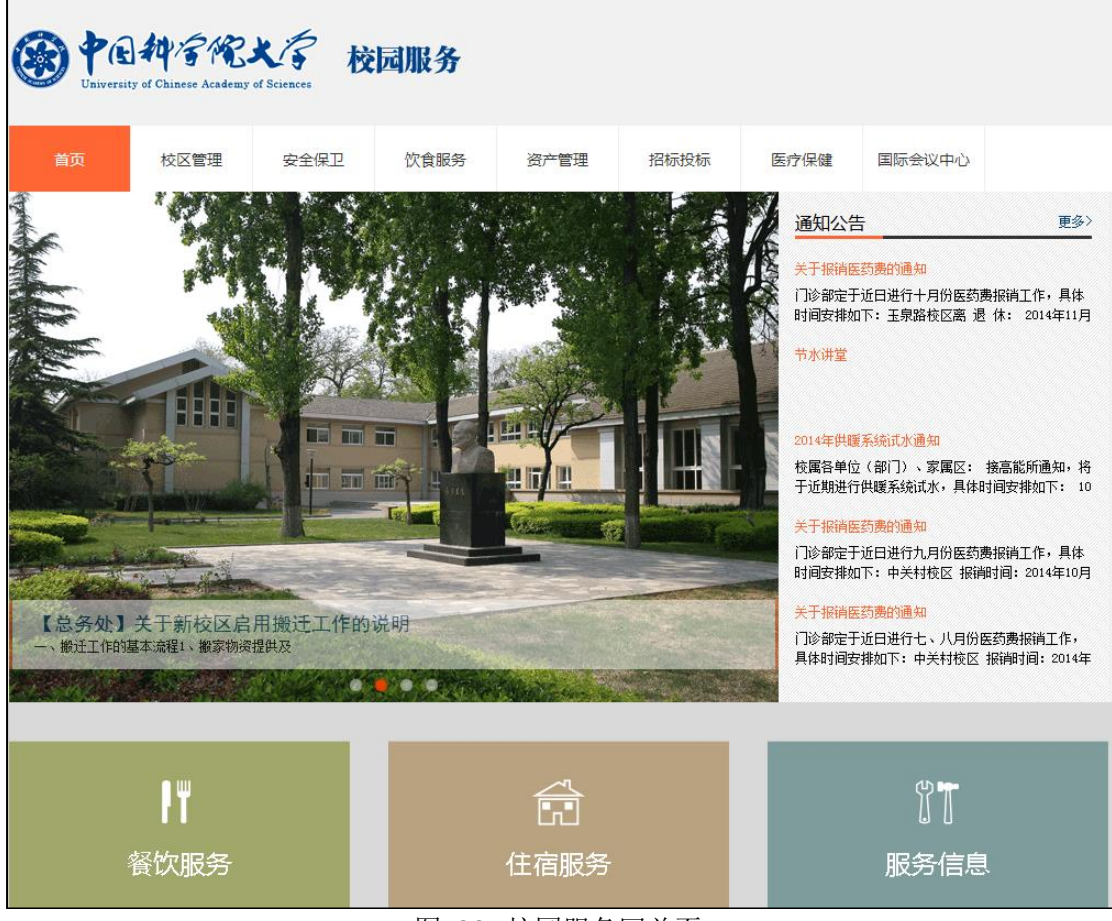

#### 图 28. 校园服务网首页

#### <span id="page-30-2"></span><span id="page-30-1"></span>**9.6.**综合信息网

综合信息网[\(http://onestop.ucas.edu.cn/,](http://onestop.ucas.edu.cn/)图 [29\)](#page-31-1)是面向全校学生和教 职工的服务性导航网站,涵盖了学校提供的所有服务(包括学习服务和生活服务)。 学生可以在综合信息网快速查找到需要的服务,了解相关信息,进入相关系统或 网站。

| 学生                                                                                                    |           |
|----------------------------------------------------------------------------------------------------|-----------|
| 学籍学工<br>培养与学位<br>课程学习<br>财务事项<br>学校资源<br>校园服务                                                                                                    | 教工        |
| 更多><br>通知公告<br>更多><br>重要时间事件<br>■ 信息门户<br>■ 电子邮件<br>15年1月23日 课程结束<br>关于报销医药费的通知<br>2014-11-03<br>用户名: demo<br>15年1月26日 学生放寒假<br>关于报销医药费的通知<br>2014-10-08<br>码:<br>密<br>春季学期正式开课<br>15年3月2日<br>关于核对京区新生户口迁移名单及材料补交的通知<br>2014-09-26<br>关于2014级本科新生接种麻疹疫苗的通知<br>2014-09-25<br>□记住登录名<br>找回用户名和密码<br>关于中国科学院大学网站数据库维护的通知<br>2014-09-23<br>关于校园网出口升级完成的通知<br>2014-09-12<br>登录                                                                                                    |           |
| 学籍学工<br>课程学习<br>培养与学位<br>学校资源<br>校园服务<br>财务事项<br>■■一卡通<br>新生报到<br>教室安排<br>研究生培养<br>紧急救助<br>校园地图<br>学生奖助<br>学籍信息<br>开设课程<br>本科生培养<br>校园-卡诵<br>心理健康服务<br>校园服务信息<br>宽带连接<br>Let<br>学期注册<br>选课与成绩<br>必修环节<br>基金会<br>周边服务信息<br>收费公示<br>请假销假<br>课程资源<br>论文撰写<br>校友会<br>交通信息<br>报消流程<br>相关链接<br>学籍变动<br>课程评估<br>图书论文<br>论文质量评估<br>餐饮服务<br>下载专区<br>出国出境<br>期末考试<br>学位申请<br>招生信息<br>报修服务<br>纪律处分<br>学位授予<br>安全保卫<br>Program10<br>IT服务<br>÷<br>证明办理<br>学位证明<br>医疗保健<br>空中课堂<br>办公电话<br>常见问题<br>班车信息<br>证件补办<br>成绩单办理<br>学术会议<br>公寓管理<br>学生会<br>集体户口<br>规章制度<br>规章制度<br>就业服务<br>常见问题<br>常见问题<br>学生社团 | ▼<br>服务热线 |

图 29. 综合信息网首页

### <span id="page-31-1"></span><span id="page-31-0"></span>**9.7.IT** 服务网

国科大教学技术保障部面向全校师生员工提供各类 IT 系统和网络运维服务, 通过 IT 服务网 [\(http://inc.ucas.ac.cn/](http://inc.ucas.ac.cn/), 图 30) 的技术帮助服务台、系统状 态提醒、使用培训等多种方式,帮助国科大校部和各培养机构及时获取服务。学 生可通过 IT 服务网了解国科大的各类信息化服务,查看常见问题,下载相关文 档。如对各类 IT 系统和网络运维服务有疑问,可以点击[IT 服务]栏目获得在线 技术支持。

|                                                                                                    | 中国科学院大学 <sub>IT服务网</sub><br>University of Chinese Assistance Sciences                                                                                                    |                                                                                       |                                                         |                                                                             |                            |
|----------------------------------------------------------------------------------------------------|----------------------------------------------------------------------------------------------------|---------------------------------------------------------------------------------------|---------------------------------------------------------|-----------------------------------------------------------------------------|----------------------------|
| 教学技术保障部                                                                                             |                                                                                                    |                                                                                       |                                                         |                                                                             |                            |
|                                                                                                    | 数学技术保障部面向全校师生员工提供各类IT系统和网络运维服务,通过技术帮助服务台、系统状态提醒、使用培训等多种方<br>式,帮助国科大本部和各培养机构及时获得不同等级的服务。                                                                                                    |                                                                                       | 技术支持服务热线:<br>010-88256622                               |                                                                             |                            |
| $\rightarrow$<br>寻求帮助                                                                               | $\bigoplus$ 首页 > IT服务 > 教育业务系统 > 招生系统                                                                                                    | 服务状态                                                                                  | 更多>                                                     | 在线技术支持                                                                      |                            |
| IT服务<br>$\checkmark$<br>基础软件平台<br>$\rightarrow$<br>教育业务系统<br>招牛系统<br>学籍系统<br>集中报到<br>的名系统<br>教师管理系统 | 招生系统<br>为进一步做好招生工作,提高全校招生管理信息化水平,方便各培养单位开展招生<br>工作业务,中国科学院大学(以下简称"国科大")开发了招生管理信息系统网络版。<br>该系统经过较长时间的研发、完善和使用,已经逐步形成了一个较为稳定的运行框架和<br>管理模式,招生管理信息系统的作用也已经得到了广大教育干部的认可。<br>招生管理系统主要包含博士招生、硕士招生、博士网上报名、留学生报名、硕士推<br>荐免试生报名5个模块,主要用于处理硕士招生、博士招生、留学生招生、博士网上报<br>名等招生业务工作。研究生院和各研究所通过招生系统完成招生计划,专业目录编辑审<br>核、网上招生、报考、初试、复试、调剂、录取八个阶段的业务工作,并通过应用招生<br>系统的辅助功能完成数据上报、在线业务交流、数据统计和报表打印等工作。同时实现<br>与其它系统的数据对接, | 关于玉泉路校区校园无线网施<br>关于披育网 ( CERNET ) 故障的 2014-06-27<br>关于应用系统维护的通知<br>关于校园网维护的通知<br>常用下载 | 2014-06-30<br>2014-06-26<br>2014-06-26<br><b>更多&gt;</b> | 教育业务管理平台<br>技术支持1<br>技术支持2<br>技术支持3<br>邮件、宽带计费系统<br>技术支持1<br>ARP系统<br>技术支持1 | 咨询<br>留言<br>咨询<br>留言<br>留言 |
| 学科建设系统<br>培养管理系统<br>学位管理系统<br>优博论文系统                                                                | 常见问题<br>→ 提作数据封存时课到的问题<br>▶ 招生系统中数据导出报错的问题                                                                                                    |                                                                                       |                                                         | 校园网络<br>技术支持 (玉泉路)1<br>技术支持 (中关村) 2                                         | 留言<br>留言                   |
| 回所办理系统<br>就业管理系统<br>本科报名及综合评价系统                                                                     | ▶ 为何找不到调剂完之后的人员名单呢?<br>▶ 专业目录浏览不正常有哪些情况呢?<br>→ IE浏览器董容件问题                                                                                                    |                                                                                       |                                                         | 技术支持 (中关村) 3<br>技术支持 ( 雁栖湖 ) 4                                              | 留言<br>留言                   |
| 学生心理健康系统<br>学费系统                                                                                    | ■ 招生系统中的报表无法浏览<br>▶ 教育管理干部无法正常进入招生系统                                                                                                    |                                                                                       |                                                         | 技术支持 (原栖湖) 5<br>技术支持 ( 雁栖湖 ) 6                                              | 留言<br>留言                   |

图 30. IT 服务网

# <span id="page-32-2"></span><span id="page-32-0"></span>**10.** 图书数字资源

### <span id="page-32-1"></span>**10.1.** 国科大印本馆藏文献检索

查找中国科学院大学雁栖图书馆和玉泉图书馆的印本图书、期刊、论文馆藏, 操作描述如下:

(1)进入国科大图书馆主页,点击[馆藏目录]模块,选择[国科大馆藏目录] (图 [31](#page-32-3))。

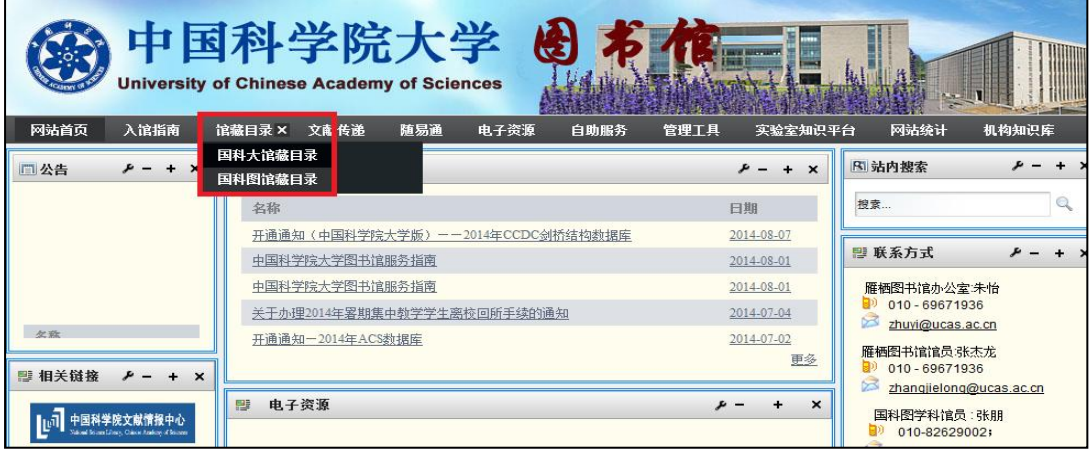

<span id="page-32-3"></span>图 31. 国科大图书馆主页(馆藏目录)

(2)输入需要查找的文献关键词信息,选择[研究生院]作为限定条件,点 击[书目检索],查找国科大图书馆馆藏的各种图书、期刊等(图 [32](#page-33-1))。

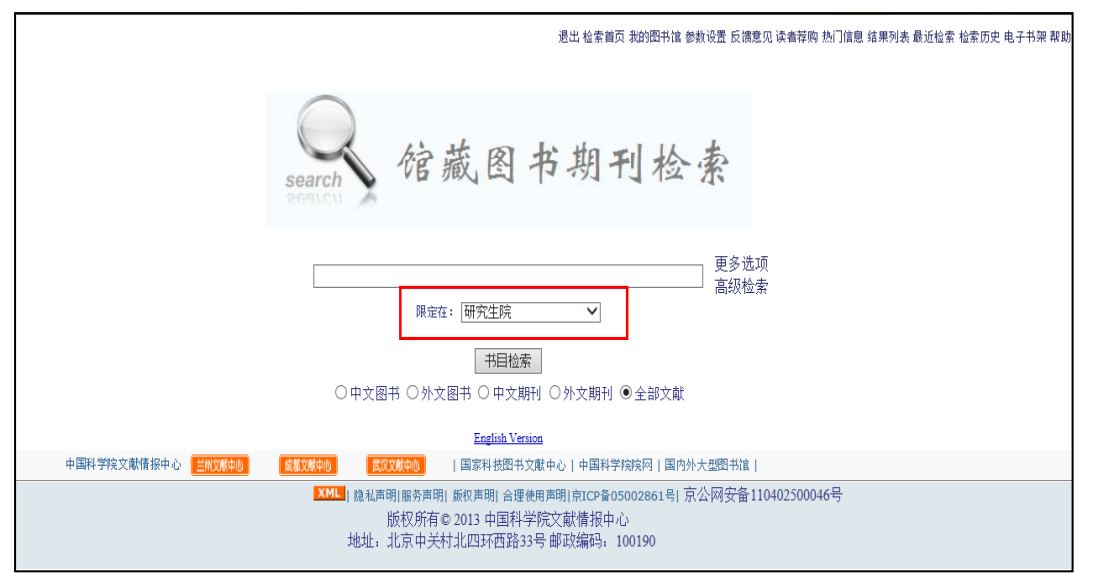

图 32. 馆藏图书期刊检索

#### <span id="page-33-1"></span><span id="page-33-0"></span>**10.2.** 国科大电子数据库文献检索

查找国科大订购数据库中的电子图书、期刊、学位论文、专利等,操作描述 如下:

(1) 进入国科大图书馆主页,点击[电子资源]模块(图 [33](#page-33-2))。

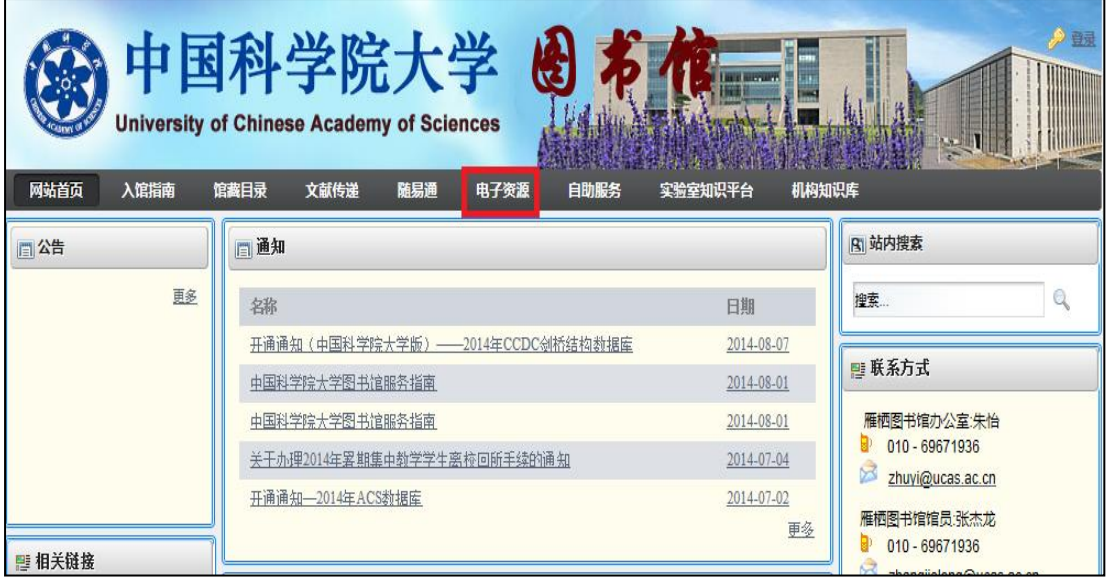

<span id="page-33-2"></span>(2) 点击左侧电子资源列表中数据库名称,进入图书、期刊、学位论文

图 33. 国科大图书馆主页(电子资源)

等对应的数据库。

(3) 根据所进入数据库的要求输入检索关键词检索所需文献。

注:根据数据库订购情况,有全文数据库、二次文献数据库、事实型工具型 数据库及其他,按照数据库提供信息选择阅读或下载。

#### <span id="page-34-0"></span>**10.3.** 文献资源的快速检索

除上述两种检索方式外,图书馆也提供文献资源的快速检索功能,具体操作 描述如下:

(1) 打 开 中 国 科 学 院 文 献 情 报 中 心 主 页 ( 以 下 简 称 国 科 图 , http://[www.las.ac.cn](http://www.las.ac.cn/)), 根据检索需求, 在页面中间位置的快速检索栏中, 选 择检索目标: "找书"、"找文章"、"找期刊"、"找数据库"、"找 WEB 资源"、"找其他资源"(图 [34](#page-34-2))。

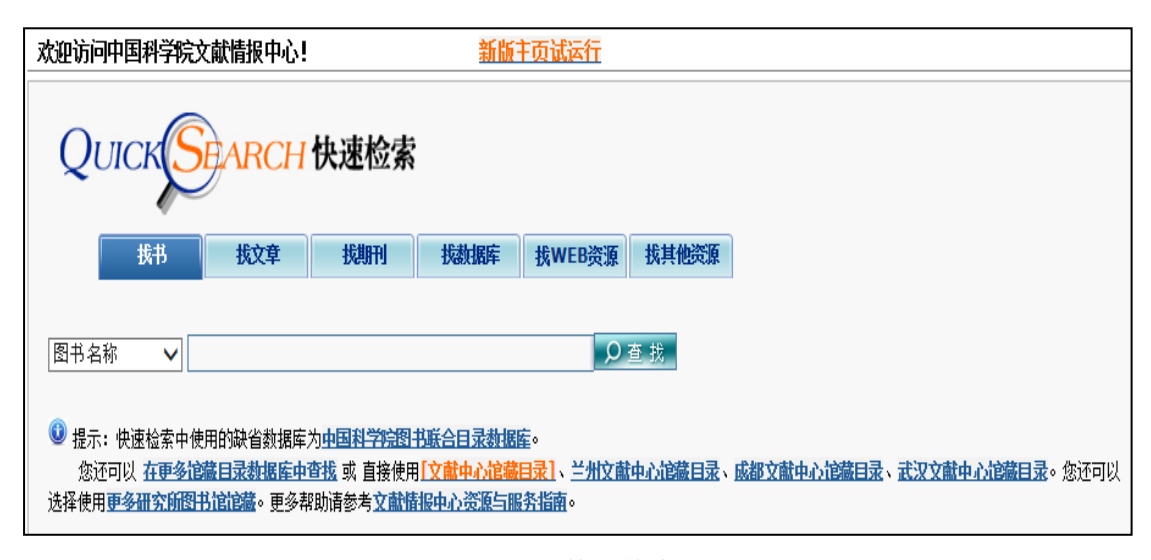

图 34. 快速检索

<span id="page-34-2"></span>(2) 输入关键词,查找需要的图书、期刊、论文等文献资源,含印本资 源和电子资源的查找。

#### <span id="page-34-1"></span>**10.4.** 机构知识库

机构知识库(Institutional Repository,简称 IR),是研究机构对内部研 究人员,教师和学生所创造的有价值的知识产出进行统一收集、集中管理、长期 保存和提供检索利用等增值服务的知识资产管理系统。具体操作描述如下:

中国科学院机构知识库

(1)进入国科图主页(http://www.las.ac.cn),主页左侧[科研知识环境] 模块(图 [35](#page-35-0))。

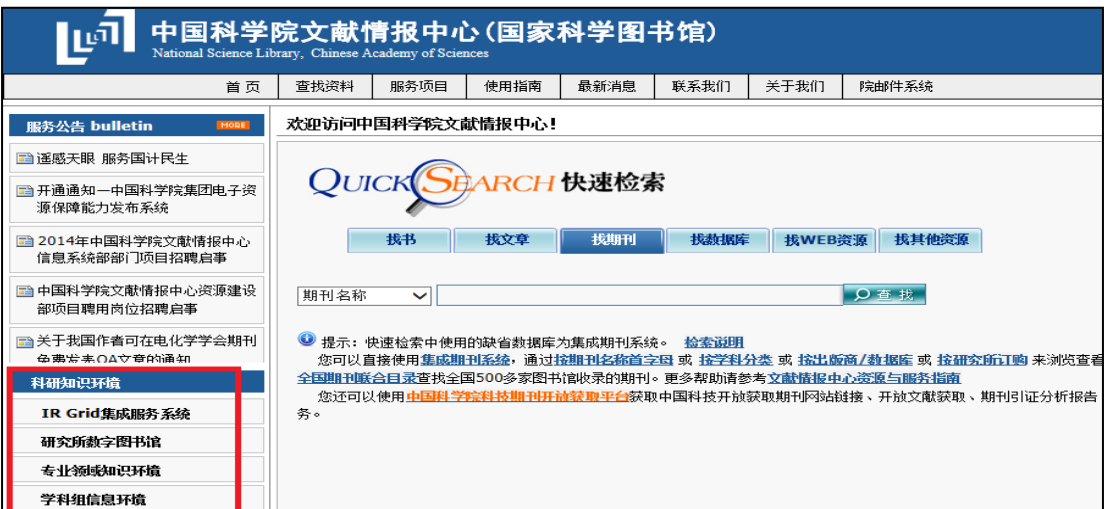

图 35. 中国科学院文献情报中心主页(科研和知识环境)

<span id="page-35-0"></span>(2)点击[IRGrid 集成服务系统]进入中科院机构知识库,可检索中科院 93 个研究机构,全文总量近 45 万多篇的机构知识产出(图 [36](#page-35-1))。

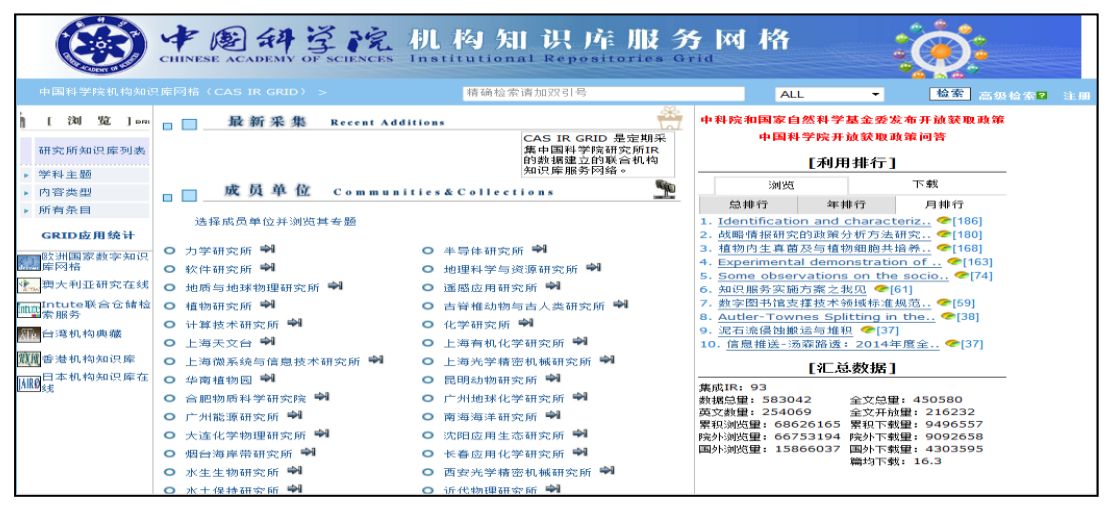

图 36. 中科院机构知识库

<span id="page-35-1"></span>中国科学院大学机构知识库

(1) 进入国科大图书馆主页,点击[机构知识库]模块(图 [37](#page-36-1))。

| 网站首页<br>入馆指南  | 中国科学院大学<br><b>University of Chinese Academy of Sciences</b><br>馆藏目录<br>文献传递<br>随易通<br>电子资源<br>自助服务<br>实验室知识平台 | <b>BERTHERE</b><br>机构知识库 | ♪登場                                                      |
|---------------|----------------------------------------------------------------------------------------------------|--------------------------|----------------------------------------------------------|
| 同公告           | 通知<br>E                                                                                                    |                          | <b>R 站内搜索</b>                                            |
|               | 名称                                                                                                    | 日期                       | 搜索                                                       |
|               | 开诵诵知(中国科学院大学版) -- 2014年CCDC剑桥结构数据库                                                                            | 2014-08-07               |                                                          |
|               | 中国科学院大学图书馆服务指南                                                                                                | 2014-08-01               | ■ 联系方式                                                   |
| 名称            | 中国科学院大学图书馆服务指南                                                                                                | 2014-08-01               | 雁栖图书馆办公室:朱怡                                              |
| 关于我国作者可在电化学学  | 关于办理2014年累期集中教学学生离校回所手续的通知                                                                                    | 2014-07-04               | 010 - 69671936<br>×                                      |
| 会期刊免费发表OA文章的通 | 开通通知-2014年ACS数据库                                                                                              | 2014-07-02               | zhuyi@ucas.ac.cn                                         |
| <b>四相关链接</b>  |                                                                                                    | 更多                       | 雁栖图书馆馆员:张杰龙<br>010 - 69671936<br>zhangjielong@ucas ac cn |

图 37. 中国科学院大学图书馆主页(机构知识库)

<span id="page-36-1"></span>(2) 进入中国科学院大学机构知识仓储系统(正在建设),可以根据研究 部门、学科主题、内容类型(期刊论文、学位论文、专著、专利等)、条目、作 者检索所需要的文献资源(图 [38](#page-36-2))。

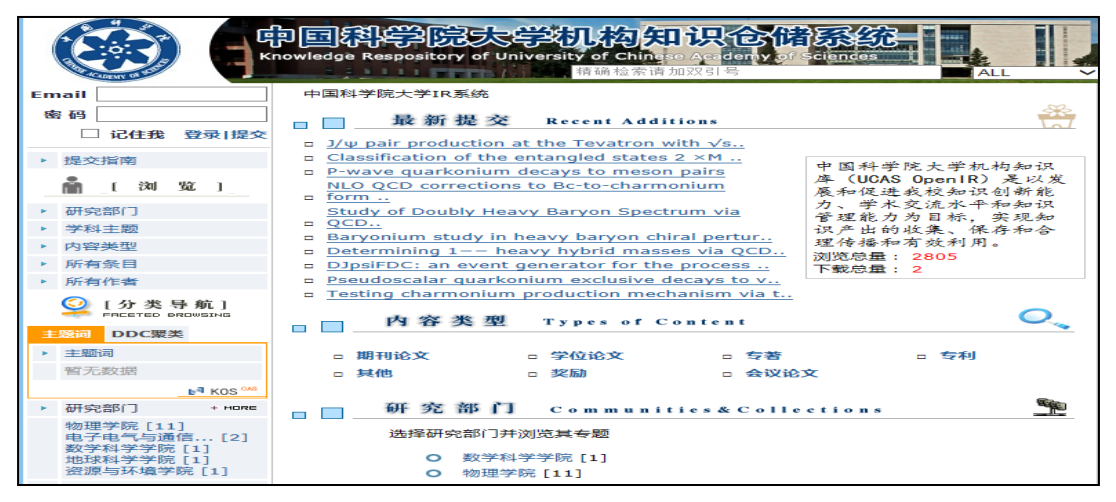

图 38. 中国科学院大学机构知识仓储系统

#### <span id="page-36-2"></span><span id="page-36-0"></span>**10.5.** 随易通系统(仅限我校本部学生办理)

随易通是一种远程认证服务,使学生在家里、外地等能够上网的地方使用我 校开通的网络数据库。随易通用户分为普通用户和 E-key 用户两种类型,分别采 用"口令/密码"和"口令/密码/电子钥匙(E-Key)"两种认证方式。电子钥匙 通过类似 U 盘的方式对用户身份进行加密,安全性好,两种用户登录访问的权限 不同:

(1)普通用户登录:用户名+密码(可查询下载中西文文摘数据库、中文全

文数据库信息(不含 CNKI 数据库),不能下载西文数据库全文);

(2)E-Key 用户登录:用户名+密码+E-Key(可查询下载中西文文摘数据库、 中文全文数据库信息,也可下载西文数据库全文)。

国科大学生办理随易通,具体操作描述如下:

(1)进入国科大图书馆主页,点击上方[随易通](图 [39](#page-37-0))。

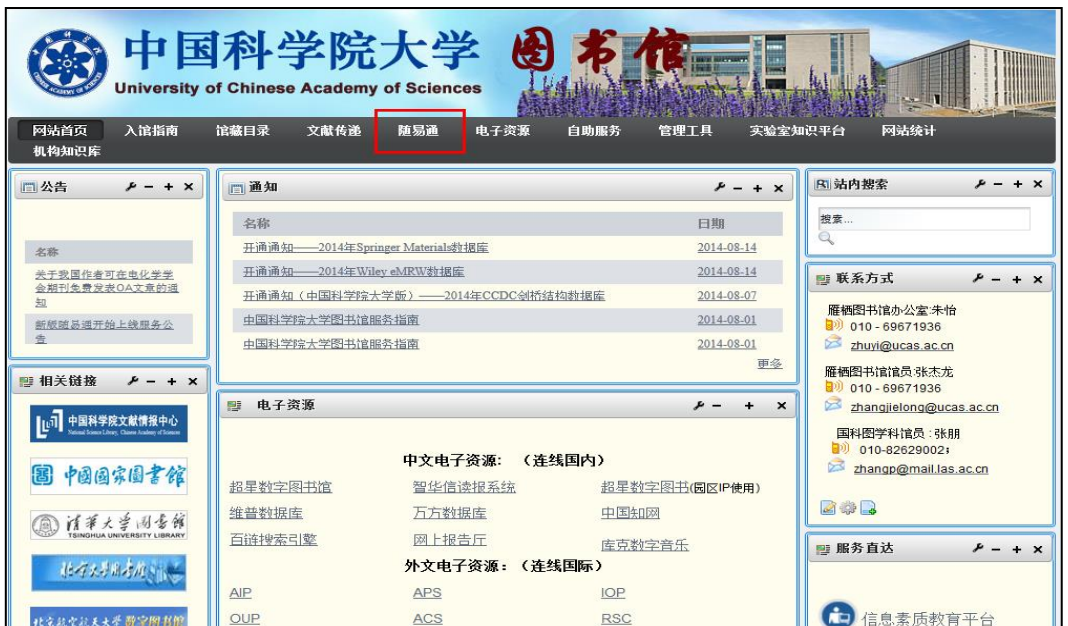

图 39. 中国科学院大学图书馆主页(随易通)

<span id="page-37-0"></span>(2)下载用户申请表[UserRegister.doc],并填写完整(图 [40](#page-37-1))。

<span id="page-37-1"></span>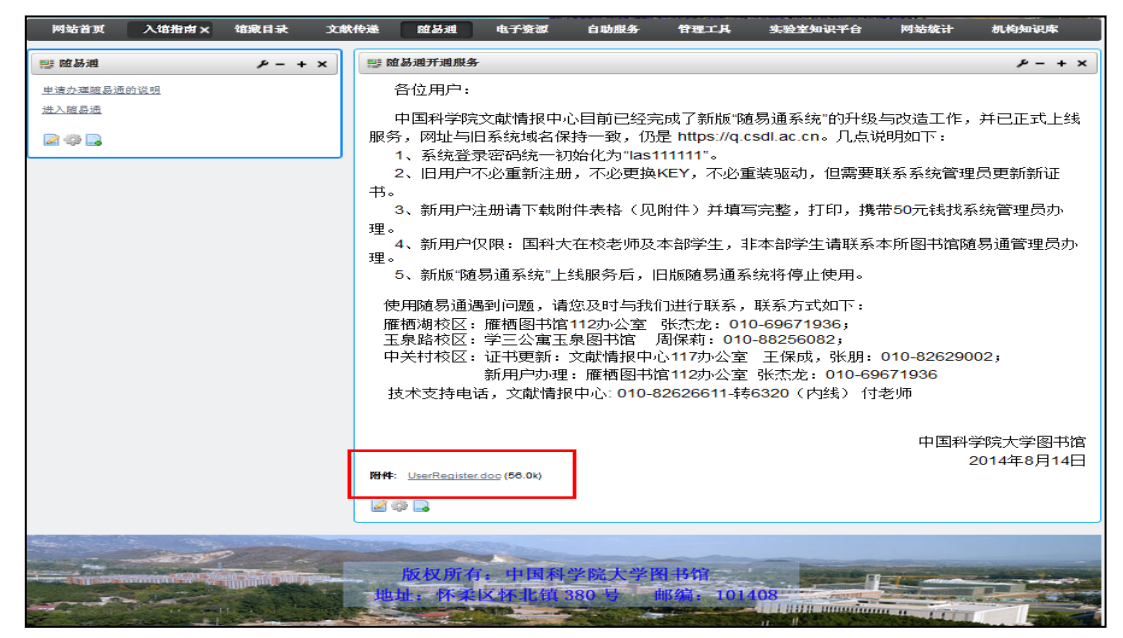

图 40. 随易通开通服务

(3)打印申请表,并携带一次性费用 50 元,到雁栖图书馆 112 办公室找张 老师办理账号和密码,联系电话:010-69671936。

(4) 登录随易通网址: https://q.csdl.ac.cn/, 插上 EKEY, 输入账号密 码,登录(图 [41](#page-38-1))。

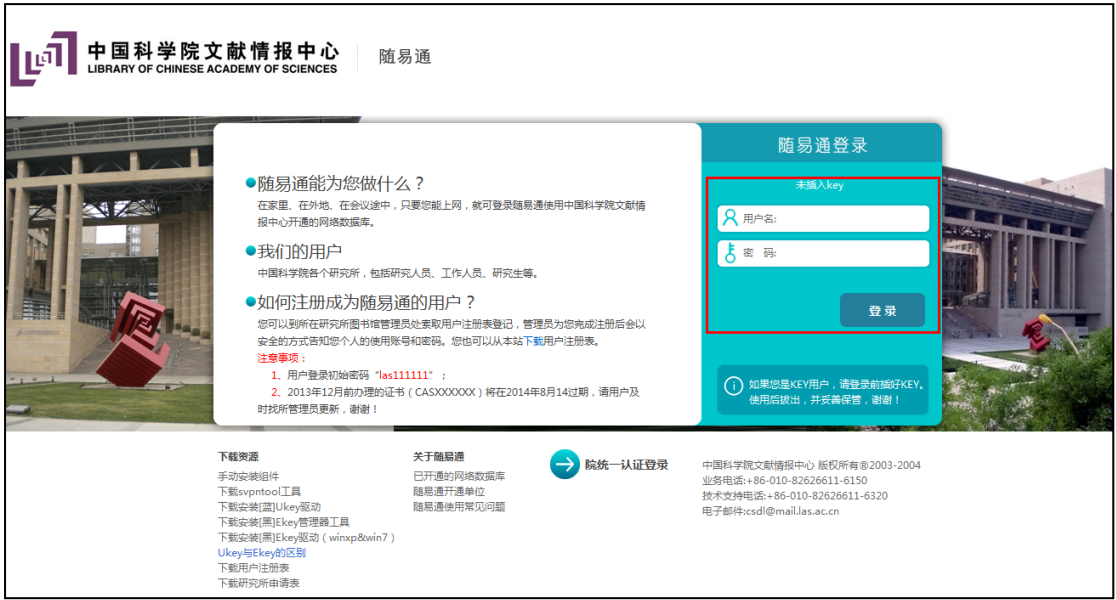

#### 图 41. 随易通登录

### <span id="page-38-1"></span><span id="page-38-0"></span>**10.6.** 文献传递和馆际互借服务

中国科学院大学图书馆依托国科图总分馆及研究所图书馆和国内外图书馆 的资源及协作关系,为全校师生提供远程全文文献的快速查询、获取和传递服务, 并且可借阅国科图、北大、清华和国家图书馆的图书。文献传递是收费服务,院 内文献 0.30 元/页,馆际互借是免费服务。

具体操作如下:

(1)到文献传递和馆际互借系统注册账号和密码,打开国科大图书馆主页, 右侧[文献传递与馆际互借](图 [42](#page-39-0))。

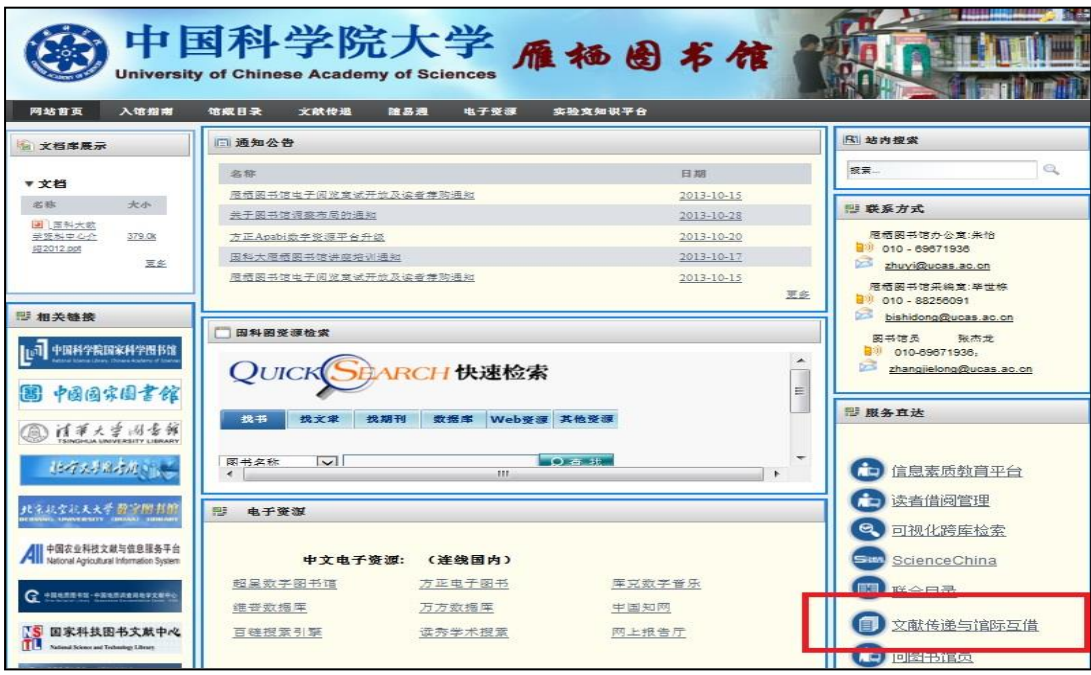

图 42. 中国科学院大学图书馆主页(文献传递和馆际互借 )

<span id="page-39-0"></span>(2)进入系统,点击[登录与注册],点击[注册](图 [43](#page-39-1))。

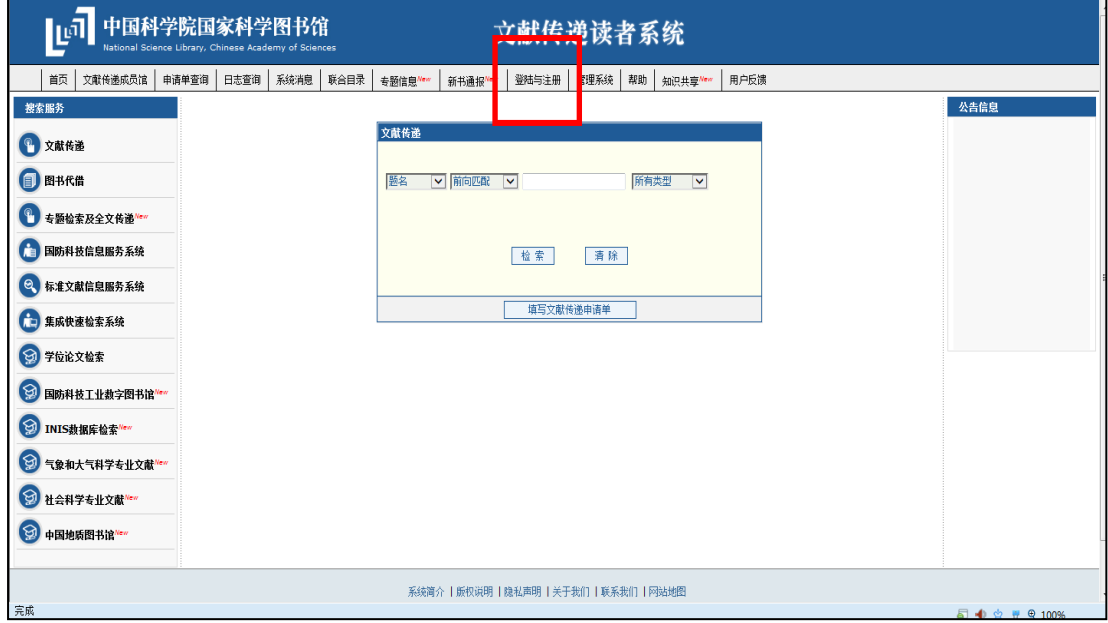

图 43. 文献传递系统注册

<span id="page-39-1"></span>(3)选择要注册的成员馆,务必选择中科院院内成员馆:[北京]或[研究生 院图书馆北京],确定,然后同意《中国科学院馆际互借系统版权声明》。进入 用户注册界面,邮箱务必使用国科大邮箱(即后缀为 ucas. ac. cn 的邮箱),然后 到自己邮箱点击链接,验证注册成功。

(4)登录文献传递和馆际互借系统,点击左侧[文献传递]或[图书代借], 填写[文献传递申请单]或[图书代借申请单](图 44. [图书代借](#page-40-0))。系统提交截止 时间:每周一中午 11:00 前。

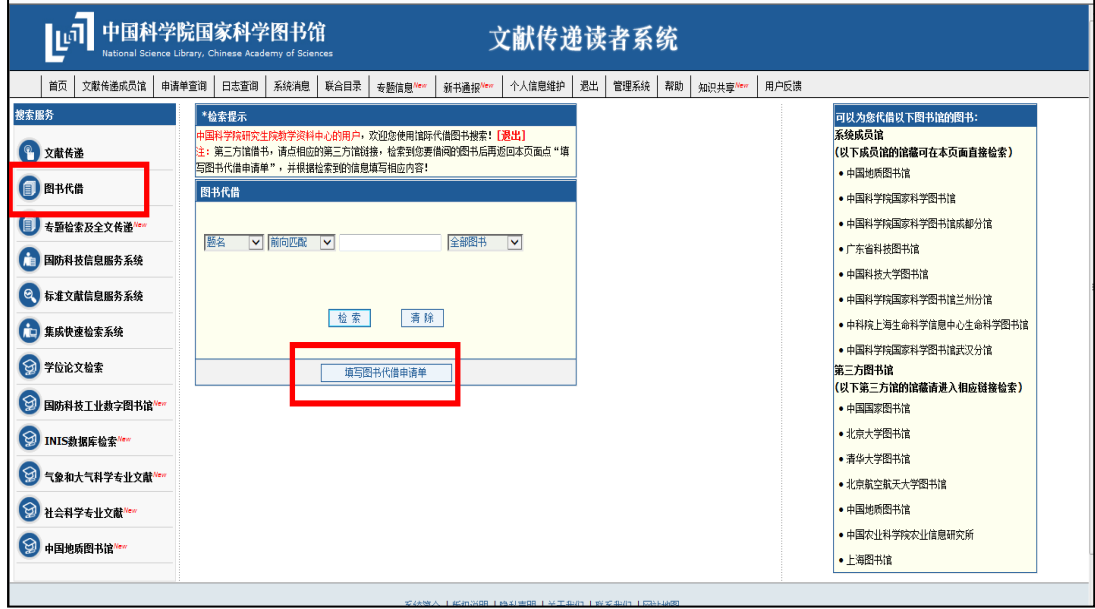

图 44. 图书代借

<span id="page-40-0"></span>(5) 请务必填写①校园一卡通账号。②备注: "雁栖湖校区"或"玉泉路 校区"(图 [45](#page-40-1))。

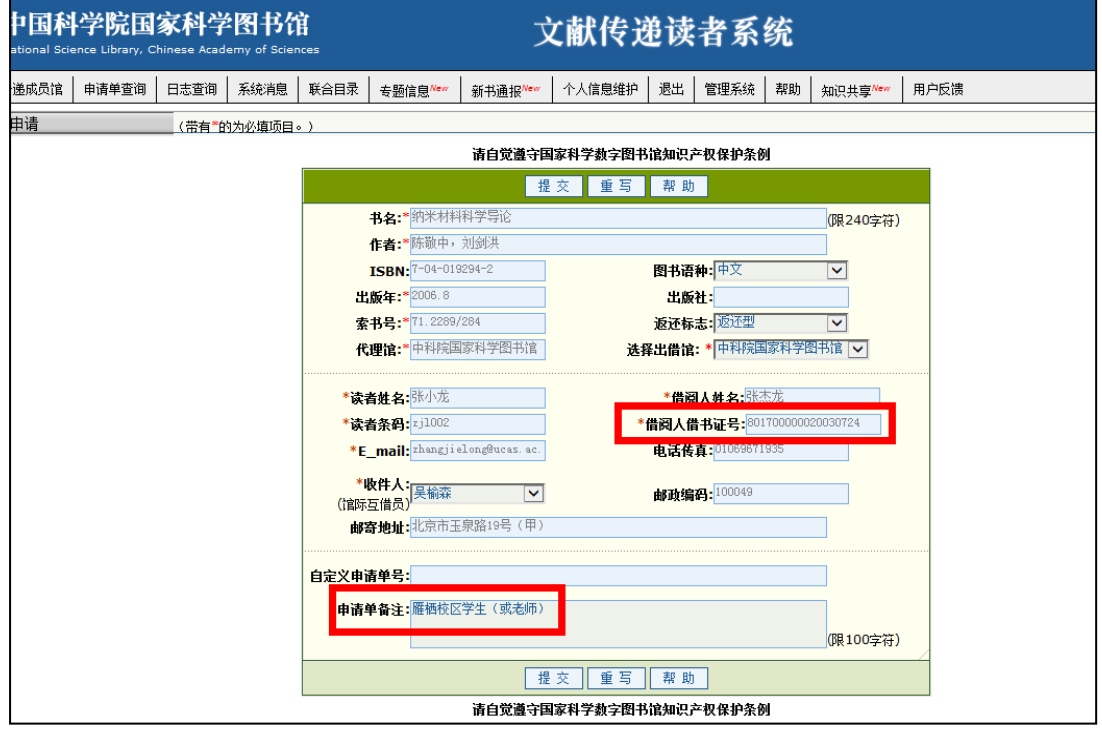

图 45. 填写基本信息

<span id="page-40-1"></span>(6)确认提交,牢记申请单号,方便查询。

(7)文献传递:两日内,查收邮箱收取全文,所需费用从账号直接扣除。 馆际互借:每周周三下午以后到雁栖图书馆或玉泉图书馆取书。

(8)账号余额不足,需联系雁栖图书馆 112 办公室张老师或 111 办公室吴 老师充值,联系电话:010-69671936,69671945。其它信息请参见图书馆主页,[文 献传递]栏目或电话咨询。

#### <span id="page-41-0"></span>**10.7.** 中科院学位论文检索

利用 "中国科学院学位论文数据库"检索。该库收录了 1980 年以来中国科 学院的硕士、博士学位论文和博士后出站报告,目前免费提供文摘,大部分论文 还提供电子版前 16 页,具体操作描述如下:

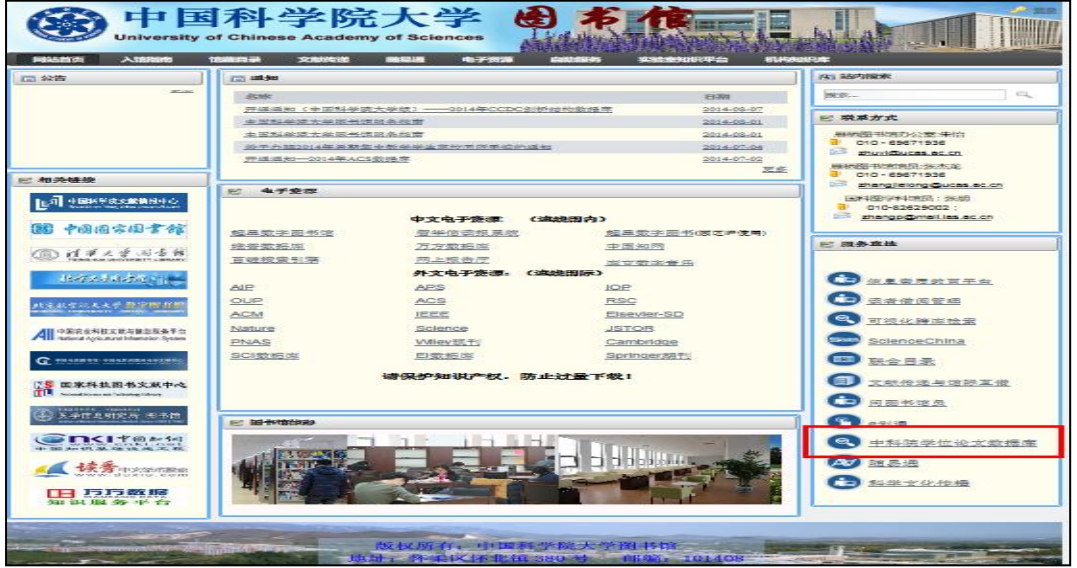

(1)进入国科大图书馆主页,点击右侧[中科院学位论文数据库](图 [46](#page-41-1))。

图 46. 中国科学院大学图书馆主页(中科院学位论文数据库)

<span id="page-41-1"></span>(2)输入关键词,点击检索,查找所需论文,电子论文一般提供前 16 页, 相应的学位论文印本收藏于中国科学院文献情报中心五层阅览区(图 [47](#page-42-1))。

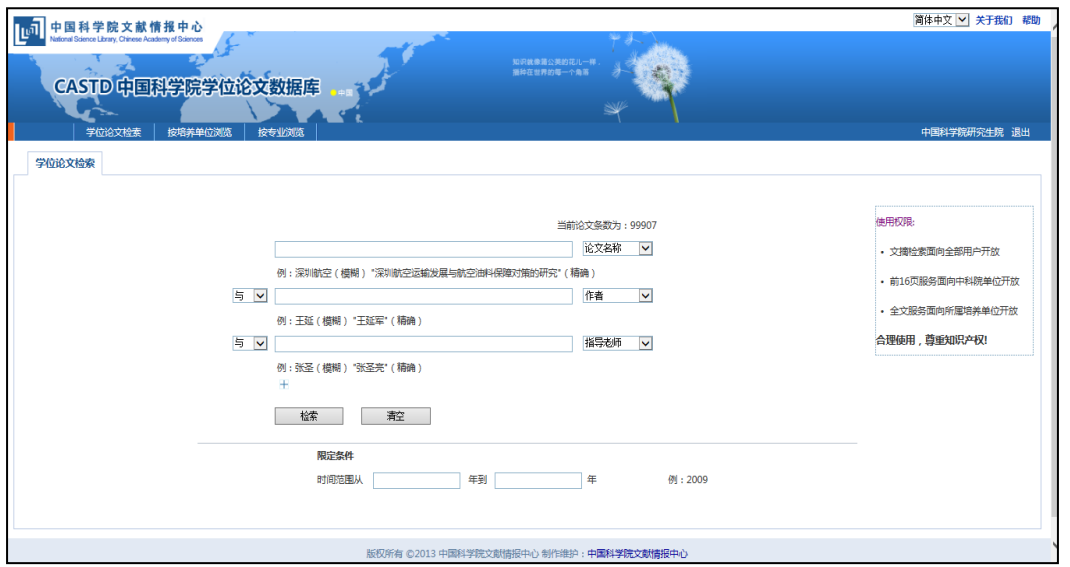

图 47. 学位论文检索

### <span id="page-42-1"></span><span id="page-42-0"></span>**10.8.** 全国联合期刊目录检索

通过联合目录可以查到全国 470 余家图书情报机构收藏的中西日俄文期刊 馆藏,网上浏览世界 10000 余种期刊的目次文摘/全文。具体操作描述如下:

(1) 进入国科大图书馆网站主页右侧选择[联合目录],进入"全国期刊 联合目录"系统(图 [48](#page-42-2))。

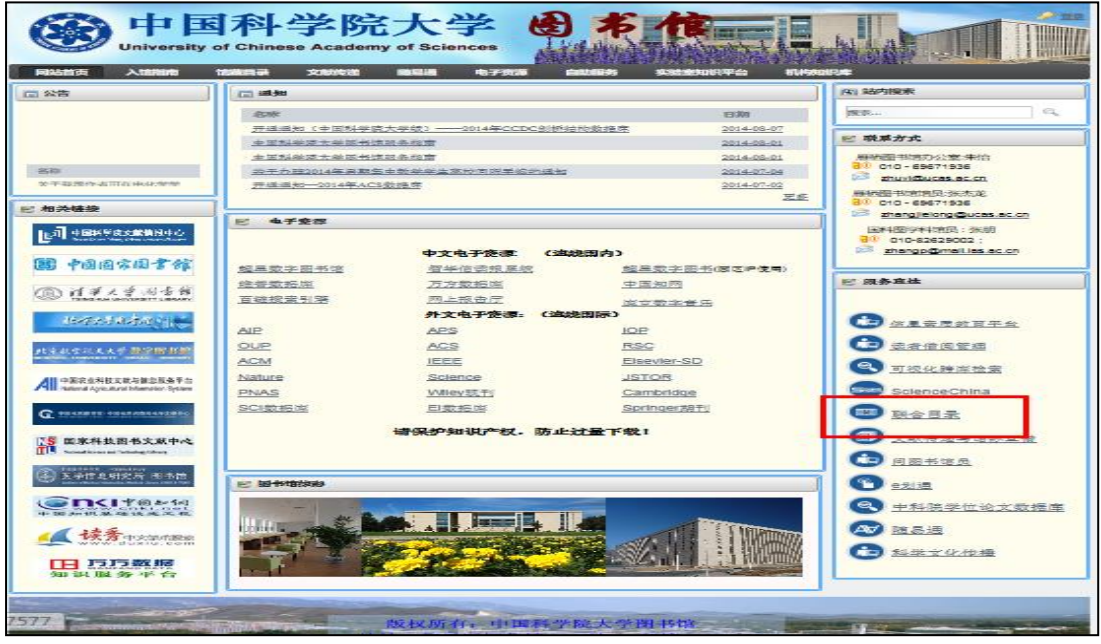

图 48. 中国科学院大学图书馆主页(联合目录)

<span id="page-42-2"></span>(2) 输入需要查找的文献关键词信息,点击[检索],查找各大图书馆的 期刊信息(图 [49](#page-43-1))。

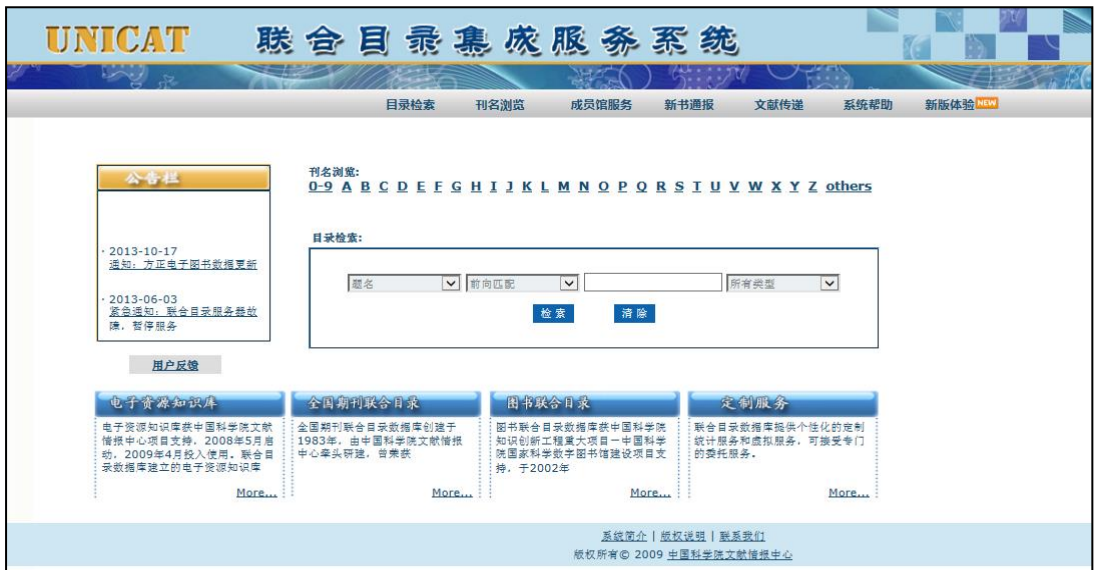

图 49. 联合目录系统

<span id="page-43-1"></span>该系统提供国内所有收藏所检期刊的机构、馆藏状况(收藏起止范围)。另 外,该系统还链接了电子版期刊或期刊网站, 在 IP 范围内的读者, 通过其网址 可以进行电子全文阅览。

### <span id="page-43-0"></span>**10.9.** 跨库检索

进入国科大图书馆主页,点击右下方[可视化跨库检索]进行检索(图 [50](#page-43-2))。

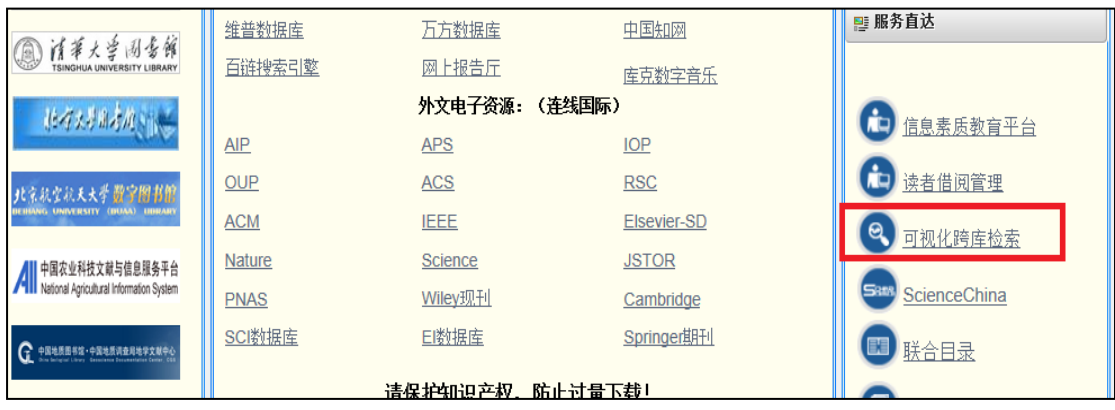

图 50. 中国科学院大学图书馆主页(可视化跨库检索)

<span id="page-43-2"></span>在推荐的图书馆馆藏数据库中选择图书馆进行检索,例如选择中科院联合书 目数据库、清华大学图书馆、北京大学图书馆、国家图书馆等。这些推荐的馆藏 数据库能为您提供查找、借阅、原文传递、馆际互借等服务。

# <span id="page-44-0"></span>附录 **1.** 本科生权限模型

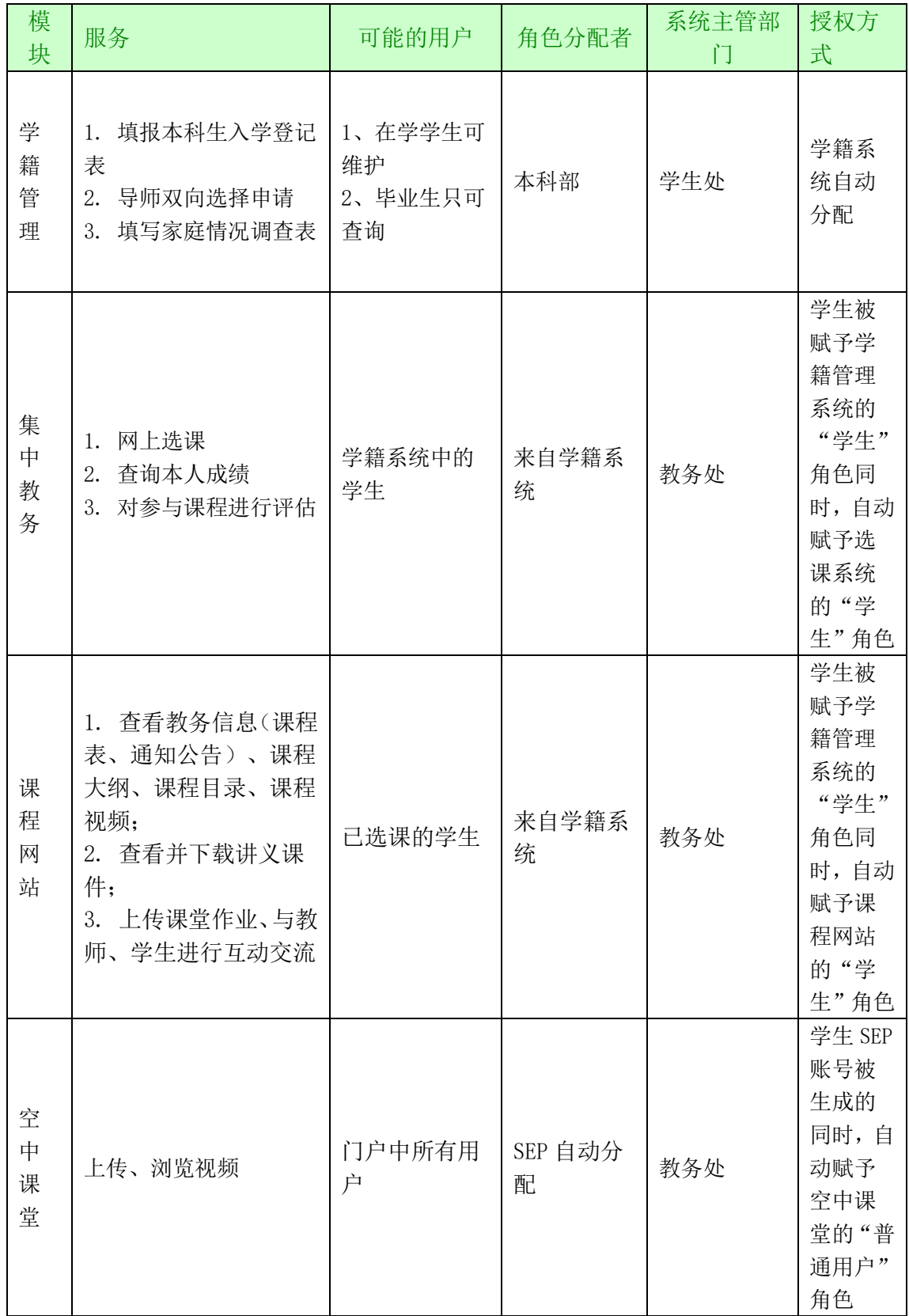

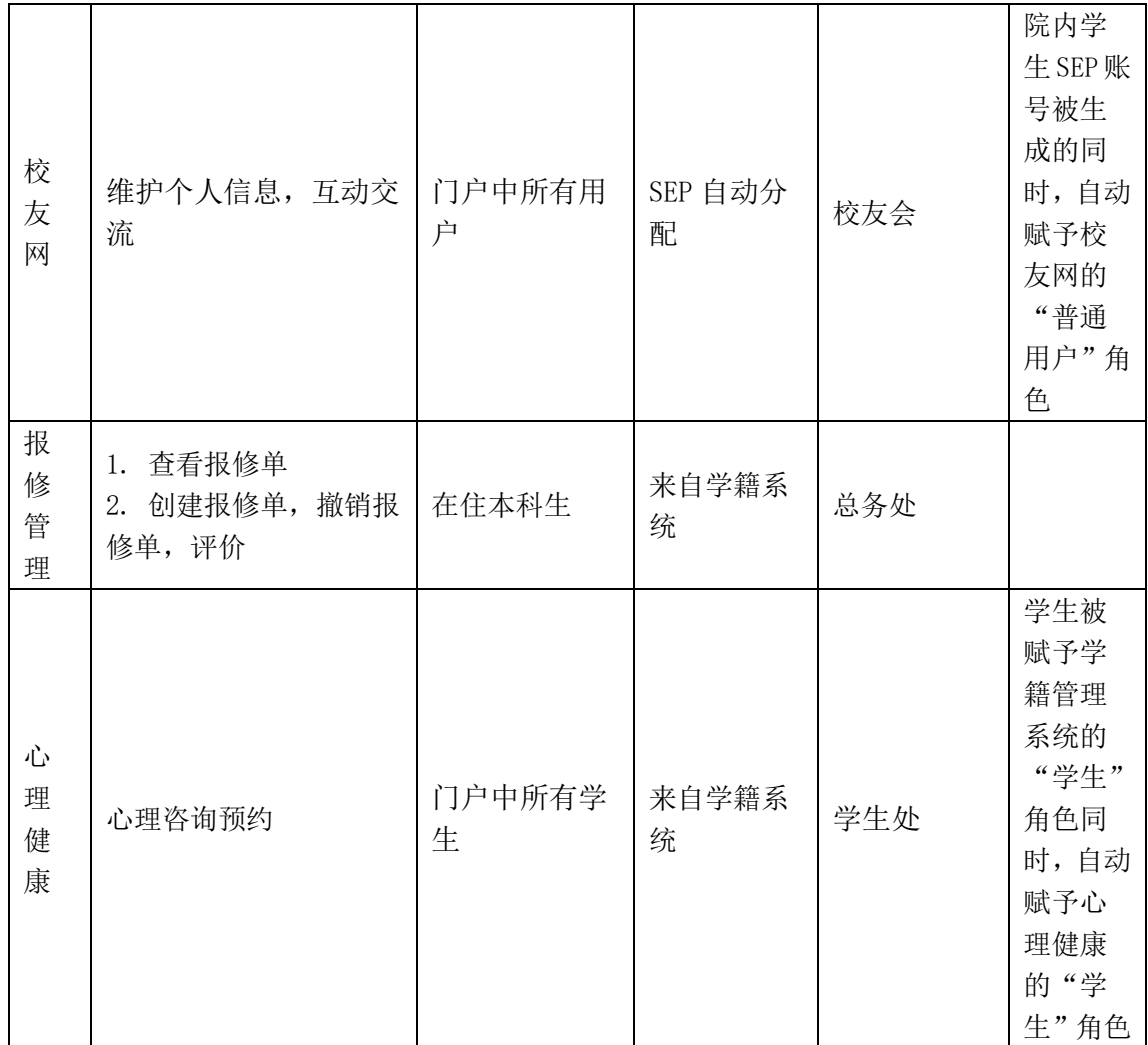

# <span id="page-45-0"></span>附录 **2.** 名词解释

GPA:平均学分绩点,本科生课程学习的综合评价指标。考核成绩评定采取 二级制(合格、不合格)记分的课程,不计入 GPA 统计。GPA=所学课程学分绩点 之和/所学课程学分数之和。

导师制:学生在大学本科学习阶段,由指导老师负责对学生的学习方法和专 业发展等方面进行指导的一种教学管理模式。。

成绩关联: 指教育管理人员设定课程评估是否对课程成绩有影响, 即选择了 评估与成绩挂钩,学生只有参加了课程评估后才能查询到成绩。

选课:学生根据相应专业的培养方案、指导性教学计划,在导师和班主任的

指导下进行选课。选课是学生自主性学习活动的重要组成部分,应由本人完成。

导师双向选择:学生根据每个阶段公布的导师名单可预选不超过 3 个导师, 在导师制第一阶段,学生可选择非本人录取专业的导师,在第二、第三阶段,学 生应在本人主修专业或辅修专业的导师名单中选择。导师根据学生申请、学业成 绩及面试考核情况择优确定学生,各学院对师生双向选择结果进行审核,确定本 学院师生名单。

课程开放:本科部将课程选课权限开放给学生。

课程评估:学生根据课程总体水平对自己所选课程进行等级评定。

教师:包括参与中国科学院大学本科生培养的导师、授课教师以及助课老师。

教学秘书:负责中国科学院大学本科部教学管理的工作人员,承担教学安排、 协调等工作。

教育管理人员:是指中国科学院各研究所、分院、国科大校部院系、本科部 以及校部业务部门从事教育管理相关工作的工作人员。通常是各单位(部门)的 在编人员。

教育业务管理部门:是指中国科学院大学校部的与教育业务相关的管理部门, 包括招生与学位部、学生工作部/学生处、教务部、本科部,简称业务部门。

开课查询: 查看对本科学生开放的课程。

授课教师:承担中国科学院教学任务的教师,包含档案在科学院内和院外聘 请的教师。

校友:凡在本校各个时期(包括文革前中国科学院各所、中国科技大学研究 生院 (北京))的毕业生、肄业生、进修生、代培生;曾在中国科学院大学(含 原中国科学院研究生院、中国科技大学研究生院(北京))任教、任职者。非国 科大校友会会员而对中国科学院大学的建设和发展做出较大贡献者,经国科大校 友会理事会通过,可授予名誉会员资格。

学生:指在中国科学院大学的各类学生,包括按国家计划统一招生,具有国 科大学籍的国内(含港澳台)研究生、联合培养研究生、外国留学研究生、专业 学位研究生、课程进修班学员、课程旁听生、同等学力研究生、外国普通、高级 进修留学生,中国科学院大学本科生。

学术成果:学术成果包括发表论文、专利、出版专著、科研奖励等成果。

研究所:指中国科学院下属的、承担中国科学院博士、硕士研究生培养工作 的研究院所,如中国科学院数学与系统科学研究院、中国科学院理论物理研究所 等。

院内兼职导师:一名导师的档案单位在中国科学院内 A 研究所(院系), 在 科学院内 B 研究所(院系)当导师,我们称这名导师是 B 单位的院内兼职导师。

院外兼职导师:一名导师的档案单位在中国科学院外(如其他大学、其他研 究所),在科学院的 A 研究所(院系)当导师,我们称这名导师是 A 单位的院外 兼职导师。

助教:协助授课教师开展教学工作的人员,教师可以授权助教进行习题辅导 以及录入成绩等。